#### CUDA SDK — Basic Concepts

Siegfried Höfinger

VSC Research Center, TU Wien

October 23, 2023

→ <https://tinyurl.com/cudafordummies/ii/l3/notes-l3.pdf>

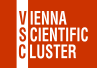

CUDA 4 Dummies — Oct 24-25, 2023

#### [Basic Conventions](#page-2-0)

- [0\\_Introduction/simplePrintf](#page-34-0)
- [1\\_Utilities/bandwidthTest](#page-43-0)
- [0\\_Introduction/simpleStreams](#page-69-0)
- [4\\_CUDA\\_Libraries/randomFog](#page-97-0)
- [5\\_Domain\\_Specific/nbody](#page-98-0)
- [4\\_CUDA\\_Libraries/oceanFFT](#page-99-0)

[Take Home Messages](#page-100-0)

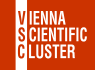

<span id="page-2-0"></span>Nowadays on github (curated, re-structured, toolkit-dependent)

 $\rightarrow$  <https://github.com/nvidia/cuda-samples>

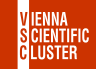

CUDA 4 Dummies — Oct 24-25, 2023

- Nowadays on github (curated, re-structured, toolkit-dependent)
- Constantly growing collection of basic CUDA programming exercises (educational resource, not HPC-focussed)

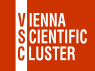

- Nowadays on github (curated, re-structured, toolkit-dependent)
- Constantly growing collection of basic CUDA programming exercises (educational resource, not HPC-focussed)
- Showcases all GPU features and explains fundamental CUDA concepts

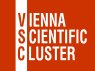

- Nowadays on github (curated, re-structured, toolkit-dependent)
- Constantly growing collection of basic CUDA programming exercises (educational resource, not HPC-focussed)
- Showcases all GPU features and explains fundamental CUDA concepts
- Open source and easily expandable with own projects

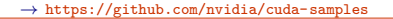

- Nowadays on github (curated, re-structured, toolkit-dependent)
- Constantly growing collection of basic CUDA programming exercises (educational resource, not HPC-focussed)
- Showcases all GPU features and explains fundamental CUDA concepts
- Open source and easily expandable with own projects
- Excellent place for beginners to start looking around

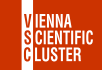

- Nowadays on github (curated, re-structured, toolkit-dependent)
- Constantly growing collection of basic CUDA programming exercises (educational resource, not HPC-focussed)
- Showcases all GPU features and explains fundamental CUDA concepts
- Open source and easily expandable with own projects
- Excellent place for beginners to start looking around
- Thematically organized into 7 major subject areas

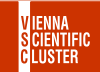

#### CUDA SDK CONT.

```
cuda−zen sh@n3073−009: ˜$ git clone https://github.com/NVIDIA/cuda-samples
cuda−zen sh@n3073−009: ˜$ cd cuda-samples/Samples
cuda−zen sh@n3073−009: Samples$ ls
```
0\_Introduction 2\_Concepts\_and\_Techniques 4\_CUDA\_Libraries 6\_Performance<br>1 Utilities 3 CUDA Features 5 Domain Specific 5 Domain Specific

```
cuda−zen sh@n3073−009: Samples$ cd 0_Introduction
cuda−zen sh@n3073−009: 0_Introduction$ ls
```
simpleCubemapTexture matrixMul\_nvrtc simpleHyperQ simpleTemplates\_nvrtc<br>mergeSort simpleTPC simpleTPC simpleTexture

asyncAPI README.md simpleLayeredTexture simpleTexture3D c++11\_cuda simpleAssert simpleMPI simpleTextureDrv clock simpleAssert\_nvrtc simpleMultiCopy simpleVoteIntrinsics concurrentKernels simpleAtomicIntrinsics\_nvrtc simpleCccupancy simpleZeroCopy<br>copIntegration simpleAttributes simpleP2P systemWideAtom cppIntegration simpleAttributes simpleP2P systemWideAtomics<br>
cppIntegration simpleAWBarrier simplePitchLinearTexture template simplePitchLinearTexture cudaOpenMP simpleCallback simplePrintf UnifiedMemoryStreams<br>fp16ScalarProduct simpleCooperativeGroups simpleSeparateCompilation vectorAdd fp16ScalarProduct simpleCooperativeGroups simpleSeparateCompilation vectorAdd matrixMulDrv simpleCUDA2GL simpleSurfaceWrite vectorAddMMAP matrixMulDynlinkJIT simpleDrvRuntime simpleTemplates vectorAdd\_nvrtc<br>matrixMul nvrtc simpleHvperQ simpleTemplates nvrtc simpleTexture

simpleVoteIntrinsics\_nvrtc

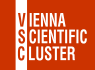

#### CUDA SDK CONT.

```
cuda−zen sh@n3073−009: ˜$ git clone https://github.com/NVIDIA/cuda-samples
cuda−zen sh@n3073−009: ˜$ cd cuda-samples/Samples
cuda−zen sh@n3073−009: Samples$ ls
0_Introduction 2_Concepts_and_Techniques 4_CUDA_Libraries 6_Performance<br>1 Utilities 3 CUDA Features 5 Domain Specific
                                            5 Domain Specific
cuda−zen sh@n3073−009: Samples$ cd 0_Introduction
cuda−zen sh@n3073−009: 0_Introduction$ ls
asyncAPI README.md simpleLayeredTexture simpleTexture3D
c++11_cuda simpleAssert simpleMPI simpleTextureDrv
clock simpleAssert_nvrtc simpleMultiCopy simpleVoteIntrinsics
concurrentKernels simpleAtomicIntrinsics_nvrtc simpleCccupancy simpleZeroCopy<br>copIntegration simpleAttributes simpleP2P systemWideAtom
cppIntegration simpleAttributes simpleP2P systemWideAtomics<br>
cppIntegration simpleAWBarrier simplePitchLinearTexture template
                                                    simplePitchLinearTexture
cudaOpenMP simpleCallback simplePrintf UnifiedMemoryStreams<br>fp16ScalarProduct simpleCooperativeGroups simpleSeparateCompilation vectorAdd
fp16ScalarProduct simpleCooperativeGroups simpleSeparateCompilation vectorAdd
                     simpleCubemapTexture
matrixMulDrv simpleCUDA2GL simpleSurfaceWrite vectorAddMMAP
matrixMulDynlinkJIT simpleDrvRuntime simpleTemplates vectorAdd_nvrtc<br>matrixMul nvrtc simpleHvperQ simpleTemplates nvrtc
matrixMul_nvrtc simpleHyperQ simpleTemplates_nvrtc<br>mergeSort simpleTPC simpleTPC simpleTexture
                                                    simpleTexture
```
simpleVoteIntrinsics\_nvrtc

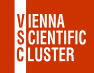

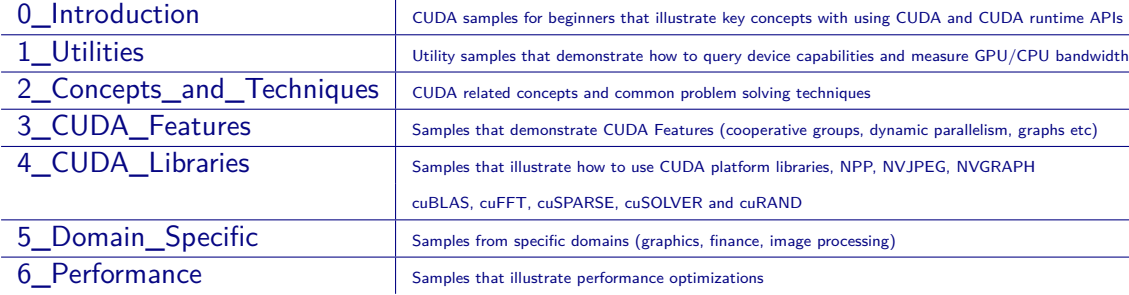

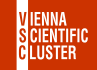

**Consider for example function assert()**

```
#include <stdio.h>
#include <assert.h>
int main()
{
   int i;
   for (i=0; i<10; i++) {
      \text{assert}(i < 5);
      printf("current i is %d \n", i);
   }
   return(0);
}
```
 $\rightarrow$  [https://tinyurl.com/cudafordummies/ii/l3/smpl\\_assert.c](https://tinyurl.com/cudafordummies/ii/l3/smpl_assert.c)

CUDA 4 Dummies — Oct 24-25, 2023

**Consider for example function assert()**

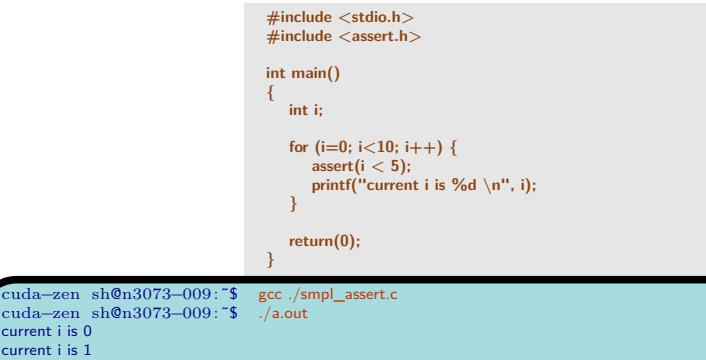

cuda−zen sh@n3073−009: ˜\$ ./a.out current i is 0 current i is 1 current i is 2 current i is 3 current i is 4 a.out: smpl\_assert.c:20: main: Assertion ` i *<* 5´ failed. Aborted (core dumped)

 $\rightarrow$  [https://tinyurl.com/cudafordummies/ii/l3/smpl\\_assert.c](https://tinyurl.com/cudafordummies/ii/l3/smpl_assert.c)

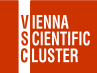

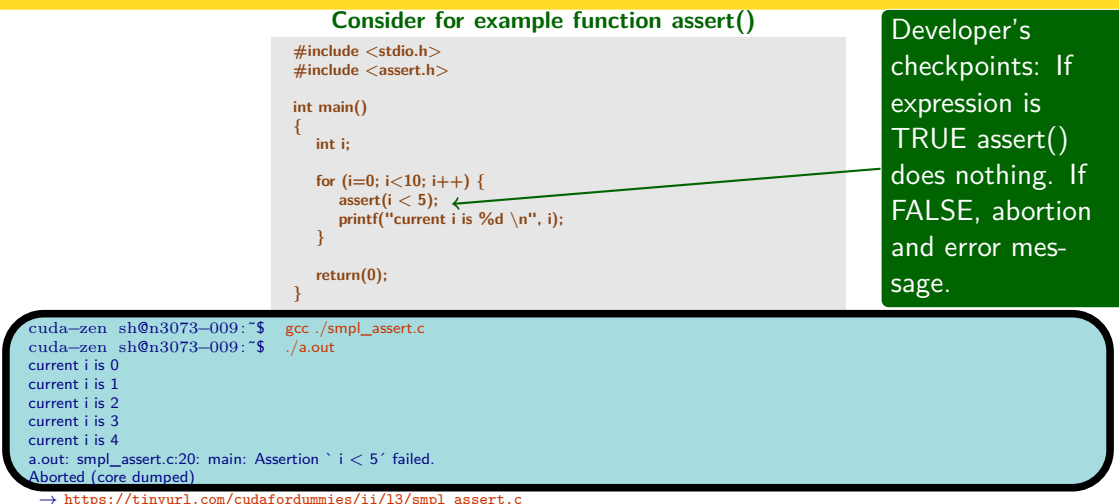

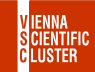

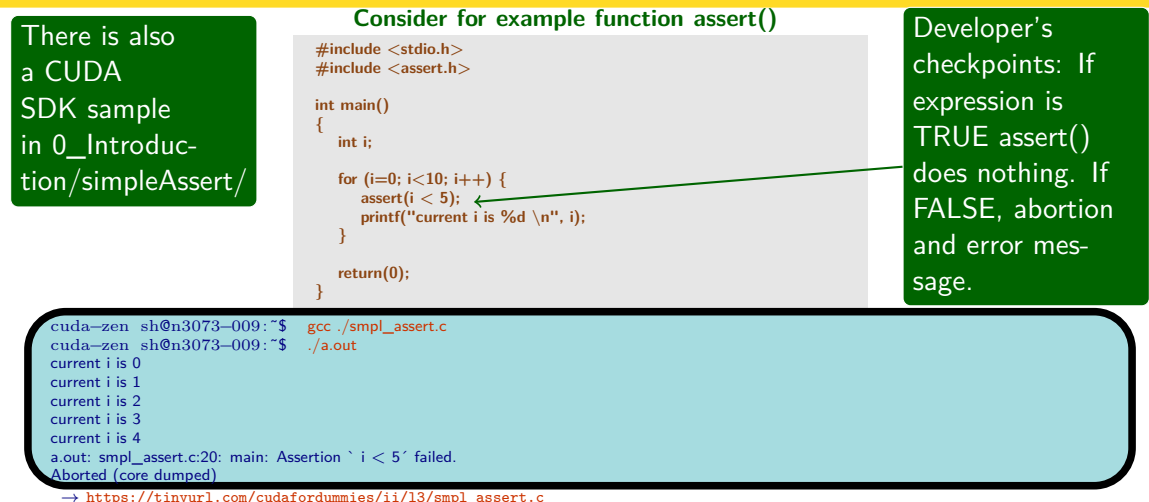

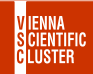

CUDA SDK CONT.  $-0$  Introduction/simpleAssert

cuda−zen sh@n3073−009: ˜\$ cd cuda-samples/Samples/0\_Introduction/simpleAssert cuda−zen sh@n3073−009: simpleAssert\$ ls Makefile simpleAssert.cu simpleAssert\_vs2019.sln simpleAssert\_vs2022.vcxproj NsightEclipse.xml simpleAssert\_vs2017.sln simpleAssert\_vs2019.vcxproj simpleAssert\_vs2017.vcxproj cuda−zen sh@n3073−009: simpleAssert\$ cd ../ cuda−zen sh@n3073−009: 0\_Introduction\$ cp -r ./simpleAssert ./my\_simpleAssert cuda–zen sh@n3073–009: 0\_Introduction\$<br>cuda–zen sh@n3073–009: my\_simpleAssert\$ export CUDA\_PATH="/gpfs/opt/sw/cuda-zen/spack-0.19.0/opt/spack/linux-almalinux8zen/gcc-9.5.0/cuda-11.6.2-2jmvqy2eamrpamnwll6mq5xccbe2xa7s" cuda−zen sh@n3073−009: my\_simpleAssert\$ export  $\frac{1}{2}$  export  $\frac{1}{2}$  and  $\frac{1}{2}$  and  $\frac{1}{2}$   $\frac{1}{2}$  and  $\frac{1}{2}$  and  $\frac{1}{2}$   $\frac{1}{2}$  and  $\frac{1}{2}$  and  $\frac{1}{2}$  and  $\frac{1}{2}$  and  $\frac{1}{2}$  and  $\frac{1}{2}$  a cuda−zen sh@n3073−009: my\_simpleAssert\$

 $\rightarrow$  <https://github.com/nvidia/cuda-samples>

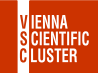

#### CUDA SDK CONT.  $-0$  Introduction/simpleAssert

```
cuda−zen sh@n3073−009: my_simpleAssert$ ./simpleAssert
simpleAssert starting...
OS System Type.release = 4.18.0-348.el8.x86.64
OS Info: <#1 SMP Tue Nov 9 06:28:28 EST 2021>
```
GPU Device 0: "Ampere" with compute capability 8.0

```
Launch kernel to generate assertion failures
```

```
-- Begin assert output
```

```
simpleAssert.cu:63: void testKernel(int): block: [1,0,0], thread: [28,0,0] Assertion 'gtid < N' failed.
simpleAssert.cu:63: void testKernel(int): block: [1,0,0], thread: [29,0,0] Assertion 'gtid < N' failed.
simpleAssert.cu:63: void testKernel(int): block: [1,0,0], thread: [30,0,0] Assertion 'gtid < N' failed.
simpleAssert.cu:63: void testKernel(int): block: [1,0,0], thread: [31,0,0] Assertion 'gtid < N' failed.
```

```
-- End assert output
```
Device assert failed as expected, CUDA error message is: device-side assert triggered

simpleAssert completed, returned OK

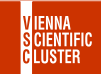

CUDA SDK CONT.  $-0$  Introduction/simpleAssert

#### **simpleAssert.cu**

```
_ _global_ _ void testKernel(int N)
{
  int gtid = blockIdx.x*blockDim.x + threadIdx.x;
  assert(gtid < N);
}
int main(int argc, char **argv)
{
  ...
  runTest(argc, argv);
  ...
}
void runTest(int argc, char **argv)
{
  int Nblocks = 2;
  int Nthreads = 32;
  cudaError_t error;
   ...
findCudaDevice(argc, (const char **)argv);
  dim3 dimGrid(Nblocks);
  dim3 dimBlock(Nthreads);
  testKernel <<< dimGrid, dimBlock >>> (60);
  error = cudaDeviceSynchronize();
}
```
→ [https://docs.nvidia.com/cuda/cuda-runtime-api/group\\_\\_CUDART\\_\\_TYPES.html](https://docs.nvidia.com/cuda/cuda-runtime-api/group__CUDART__TYPES.html)

CUDA SDK CONT.  $-0$  Introduction/simpleAssert

**simpleAssert.cu**

```
_ _global_ _ void testKernel(int N)
{
  int gtid = blockIdx.x*blockDim.x + threadIdx.x;
  assert(gtid < N);
}
int main(int argc, char **argv)
{
  ...
  runTest(argc, argv);
  ...
}
void runTest(int argc, char **argv)
{
  int Nblocks = 2;
  int Nthreads = 32;
  cudaError_t error;
   ...
findCudaDevice(argc, (const char **)argv);
  dim3 dimGrid(Nblocks);
  dim3 dimBlock(Nthreads);
  testKernel <<< dimGrid, dimBlock >>> (60);
  error = cudaDeviceSynchronize();
}
```
Check is whether thread ID is  $< 60$ 

→ [https://docs.nvidia.com/cuda/cuda-runtime-api/group\\_\\_CUDART\\_\\_TYPES.html](https://docs.nvidia.com/cuda/cuda-runtime-api/group__CUDART__TYPES.html)

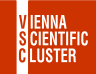

CUDA SDK CONT.  $-0$  Introduction/simpleAssert

**simpleAssert.cu**

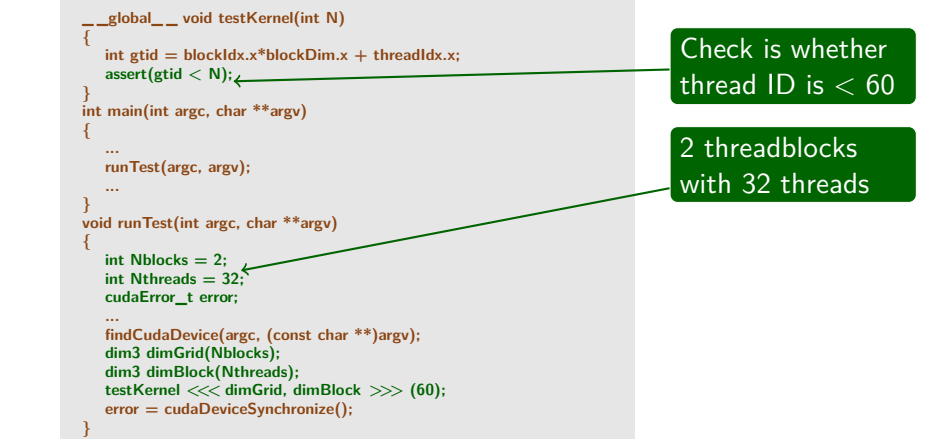

→ [https://docs.nvidia.com/cuda/cuda-runtime-api/group\\_\\_CUDART\\_\\_TYPES.html](https://docs.nvidia.com/cuda/cuda-runtime-api/group__CUDART__TYPES.html)

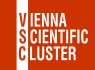

CUDA SDK CONT.  $-0$  Introduction/simpleAssert

**simpleAssert.cu**

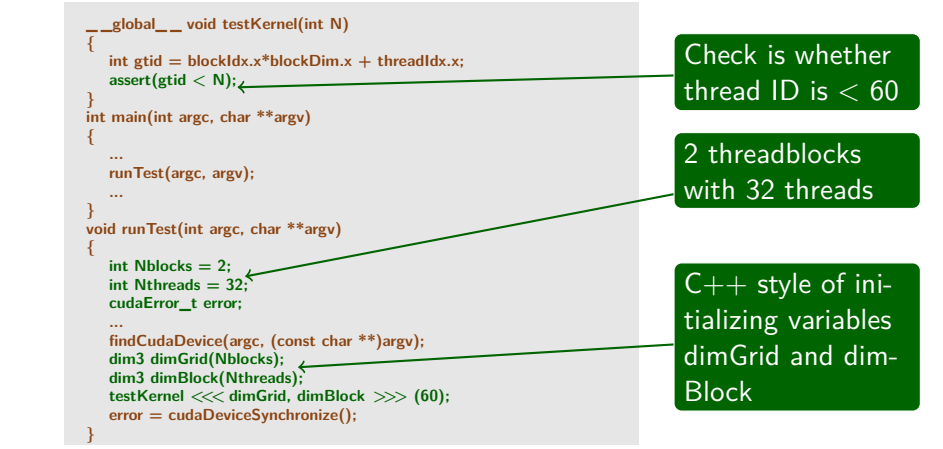

→ [https://docs.nvidia.com/cuda/cuda-runtime-api/group\\_\\_CUDART\\_\\_TYPES.html](https://docs.nvidia.com/cuda/cuda-runtime-api/group__CUDART__TYPES.html)

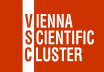

CUDA SDK CONT.  $-0$  Introduction/simpleAssert

**simpleAssert.cu**

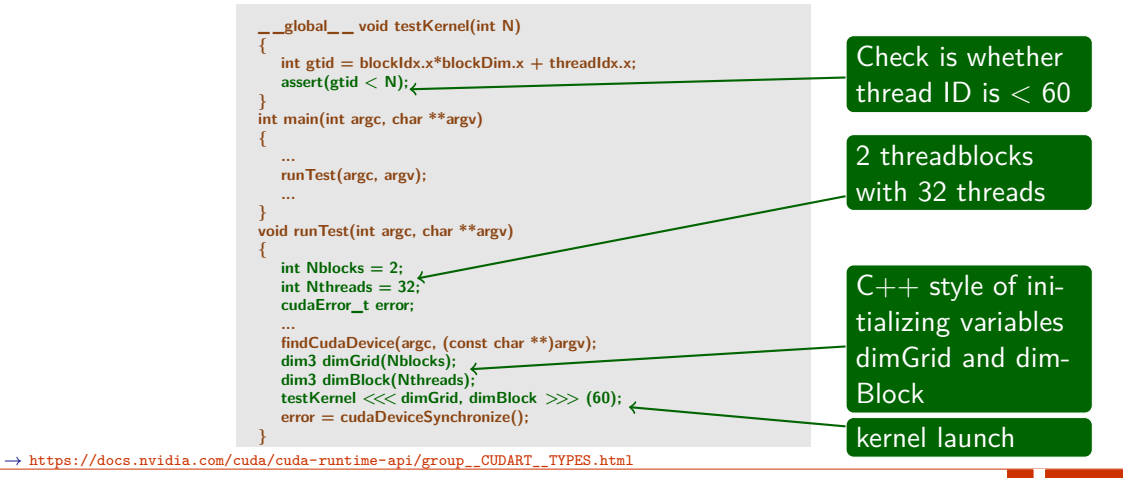

AI USTER

#### CUDA SDK CONT.  $-0$  Introduction/simpleAssert

Device behaviour identical to host; lots of useful information !

#### **simpleAssert.cu**

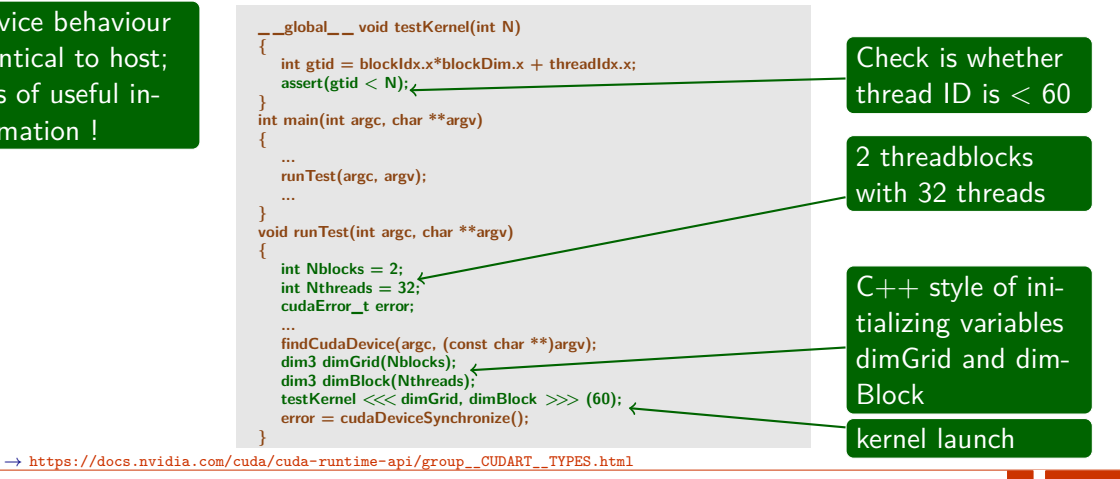

II USTEE

CUDA 4 DUMMIES — OCT 24-25, 2023

#### CUDA SDK CONT.  $-0$  Introduction/simpleAssert

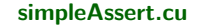

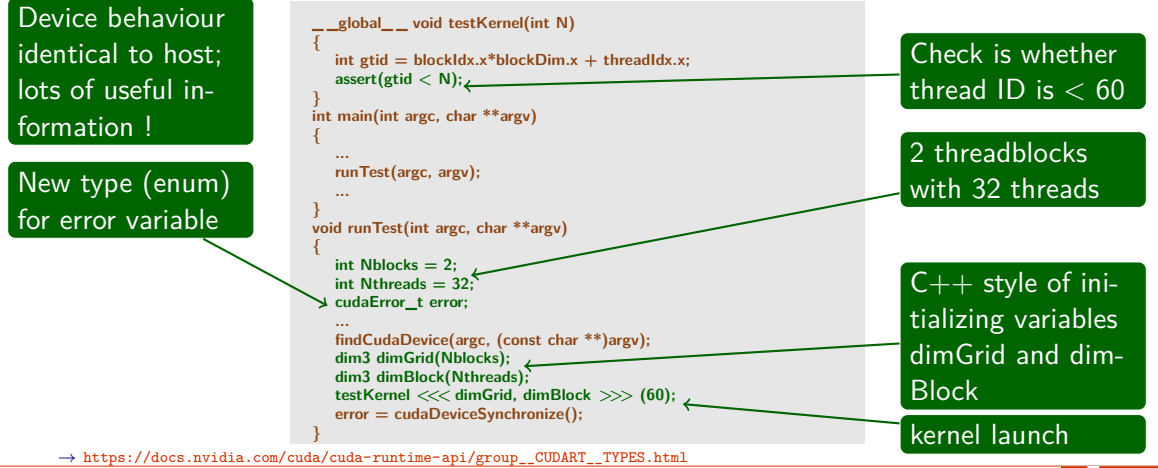

CUDA 4 DUMMIES — OCT 24-25, 2023

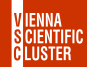

CUDA SDK CONT.  $-0$  INTRODUCTION/SIMPLEASSERT

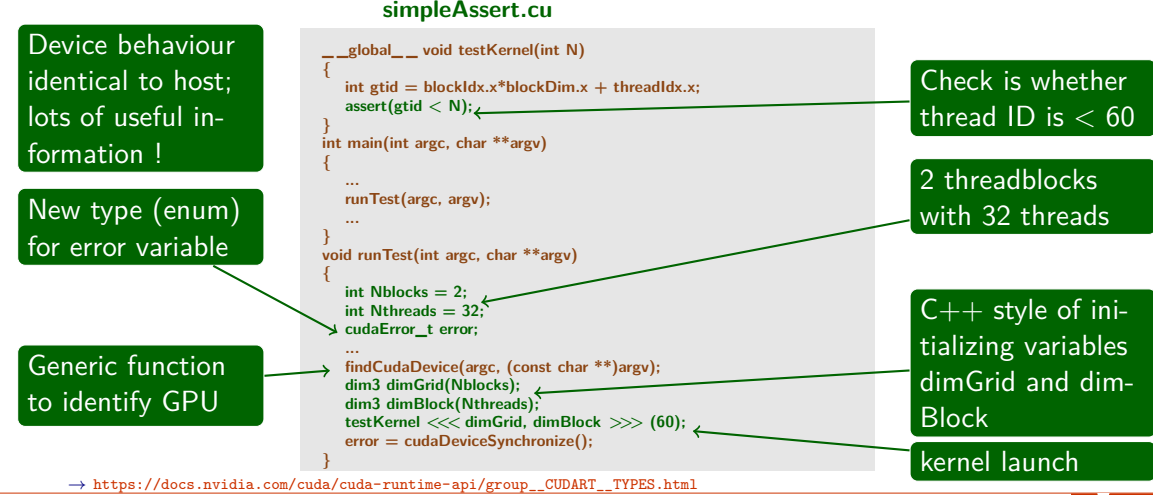

CUDA 4 DUMMIES — OCT 24-25, 2023

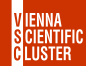

CUDA SDK CONT.  $-0$  Introduction/simpleAssert

**simpleAssert.cu / error handling**

```
void runTest(int argc, char **argv)
{
   ...
printf("Launch kernel to generate assertion failures\n");
  testKernel <<< dimGrid, dimBlock >>> (60);
  //Synchronize (flushes assert output)
   printf("\n– Begin assert output\n\n");
  error = cudaDeviceSynchronize();
  printf("\n– End assert output\n\n");
   //Check for errors
  if (error == cudaErrorAssert) {
      printf("Device assert failed as expected, "
            "CUDA error message is: %s\n\n",
            cudaGetErrorString(error));
   }
  testResult = error == cudaErrorAssert;
}
```
→ [https://docs.nvidia.com/cuda/cuda-runtime-api/group\\_\\_CUDART\\_\\_TYPES.html](https://docs.nvidia.com/cuda/cuda-runtime-api/group__CUDART__TYPES.html)

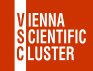

CUDA SDK CONT.  $-0$  Introduction/simpleAssert

**simpleAssert.cu / error handling**

```
void runTest(int argc, char **argv)
{
   ...
printf("Launch kernel to generate assertion failures\n");
   testKernel <<< dimGrid, dimBlock >>> (60);
  //Synchronize (flushes assert output)
   printf("\n– Begin assert output\n\n");
  error = cudaDeviceSynchronize();
  printf("\n - End assert output\n n\n//Check for errors
  if (error == cudaErrorAssert) {
      printf("Device assert failed as expected, "
            "CUDA error message is: %s\n\n",
            cudaGetErrorString(error));
   }
   testResult = error == cudaErrorAssert;
}
```
Pick up return value from CUDA call

→ [https://docs.nvidia.com/cuda/cuda-runtime-api/group\\_\\_CUDART\\_\\_TYPES.html](https://docs.nvidia.com/cuda/cuda-runtime-api/group__CUDART__TYPES.html)

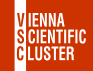

CUDA SDK CONT.  $-0$  Introduction/simpleAssert

**simpleAssert.cu / error handling**

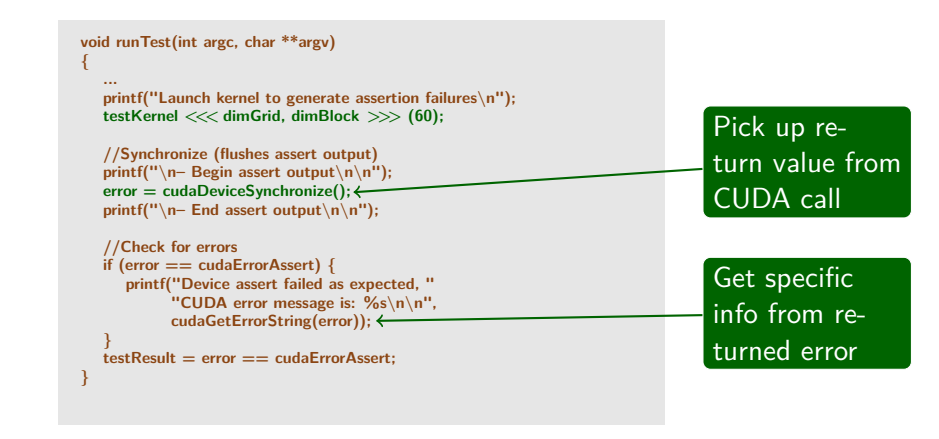

→ [https://docs.nvidia.com/cuda/cuda-runtime-api/group\\_\\_CUDART\\_\\_TYPES.html](https://docs.nvidia.com/cuda/cuda-runtime-api/group__CUDART__TYPES.html)

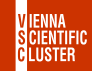

CUDA SDK CONT.  $-0$  Introduction/simpleAssert

**simpleAssert.cu / error handling**

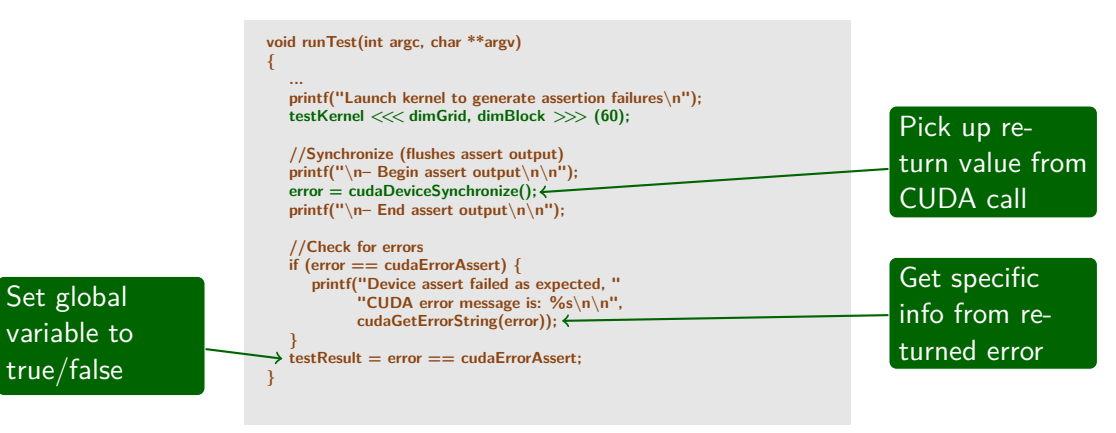

→ [https://docs.nvidia.com/cuda/cuda-runtime-api/group\\_\\_CUDART\\_\\_TYPES.html](https://docs.nvidia.com/cuda/cuda-runtime-api/group__CUDART__TYPES.html)

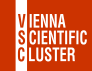

• assert() is a very simple and convenient way to do low-level debugging of kernel code

 $\rightarrow$  <https://github.com/nvidia/cuda-samples>

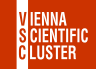

CUDA 4 Dummies — Oct 24-25, 2023

- assert() is a very simple and convenient way to do low-level debugging of kernel code
- Returns very detailed information, threadIdx, blockIdx, line number, function name

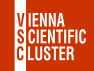

- assert() is a very simple and convenient way to do low-level debugging of kernel code
- Returns very detailed information, threadIdx, blockIdx, line number, function name
- With printf() surprisingly we do also get output written from kernel code sections, however only at full block level terminating correctly

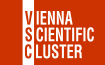

- assert() is a very simple and convenient way to do low-level debugging of kernel code
- Returns very detailed information, threadIdx, blockIdx, line number, function name
- With printf() surprisingly we do also get output written from kernel code sections, however only at full block level terminating correctly

CUDA 4 DUMMIES  $-$  Oct 24-25, 2023

• For example add another line after assert(gtid  $\langle N \rangle$ ; printf("\*\*\* message from thread %d \*\*\*\n", gtid);

CUDA SDK CONT.  $-0$  Introduction/simpleAssert

```
cuda−zen sh@n3073−009: my_simpleAssert$ ./simpleAssert
simpleAssert starting...
OS System Type.release = 4.18.0-348.el8.x86.64
OS Info: <#1 SMP Tue Nov 9 06:28:28 EST 2021>
GPU Device 0: "Ampere" with compute capability 8.0
Launch kernel to generate assertion failures
-- Begin assert output
*** message from thread 0 ***
*** message from thread 1 ***
*** message from thread 2 ***
......
*** message from thread 29 ***
*** message from thread 30 ***
*** message from thread 31 ***
simpleAssert.cu:63: void testKernel(int): block: [1,0,0], thread: [28,0,0] Assertion 'gtid < N' failed.
simpleAssert.cu:63: void testKernel(int): block: [1,0,0], thread: [29,0,0] Assertion 'gtid < N' failed.
simpleAssert.cu:63: void testKernel(int): block: [1,0,0], thread: [30,0,0] Assertion 'gtid < N' failed.
simpleAssert.cu:63: void testKernel(int): block: [1,0,0], thread: [31,0,0] Assertion 'gtid < N' failed.
```
- End assert output

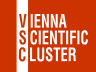

- <span id="page-34-0"></span>There is also another simple CUDA example demonstrating regular operation of printf() in kernel code sections running on the device
- Compute capability must be at least 2.0
- Otherwise an alternative cuPrintf() can be used
- This example is also a good exercise to recall basic builtin variables of the kernel code section, e.g. threadIdx, blockDim etc.

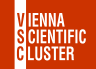

# [0\\_Introduction/simplePrintf](#page-34-0) CUDA SDK CONT.

```
cuda−zen sh@n3073−009: 0_Introduction$ cp -r ./simplePrintf ./my_simplePrintf
cuda–zen sh@n3073–009: 0_Introduction$ cd ./my<br>cuda–zen sh@n3073–009: my_simplePrintf$ make
cuda−zen sh@n3073−009: my_simplePrintf$ make<br>cuda−zen sh@n3073−009: my_simplePrintf$ /simplePrint
\overline{\text{cuda}} = zen sh@n3073–009: my_simplePrintf$
GPU Device 0: "Ampere" with compute capability 8.0
Device 0: "NVIDIA A100-PCIE-40GB" with Compute 8.0 capability
printf() is called. Output:
[1, 0]: Value is:10 [0, 0]: Value is:10
[1, 1]: Value is:10 [0, 1]: Value is:10
\begin{array}{lllll} \text{[1, 2]:} & & \text{Value is:10} & & \text{[0, 2]:} & & \text{Value is:10} \\ \text{[1, 3]:} & & \text{Value is:10} & & \text{[0, 3]:} & & \text{Value is:10} \end{array}[1, 3]: Value is:10 [0, 3]: Value is:10<br>[1. 4]: Value is:10 [0. 4]: Value is:10
[1, 4]: Value is:10 [0, 4]: Value is:10<br>[1. 5]: Value is:10 [0. 5]: Value is:10
[1, 5]: Value is:10 [0, 5]: Value is:10
[1, 6]: Value is:10 [0, 6]: Value is:10<br>[1, 7]: Value is:10 [0, 7]: Value is:10
[1, 7]: Value is:10 [0, 7]: Value is:10<br>[2. 0]: Value is:10 [3. 0]: Value is:10
[2, 0]: Value is:10 [3, 0]:<br>[2, 1]: Value is:10 [3, 1]:
[2, 1]: Value is:10 [3, 1]: Value is:10<br>[2, 2]: Value is:10 [3, 2]: Value is:10
[2, 2]: Value is:10 [3, 2]: Value is:10<br>[2, 3]: Value is:10 [3, 3]: Value is:10
[2, 3]: Value is:10 [3, 3]: Value is:10
[2, 4]: Value is:10 [3, 4]: Value is:10<br>[2, 5]: Value is:10 [3, 5]: Value is:10
[2, 5]: Value is:10 [3, 5]: Value is:10
[2, 6]: Value is:10 [3, 6]:<br>[2, 7]: Value is:10 [3, 7]:
                 Value is:10 [3, 7]: Value is:10
```
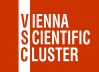
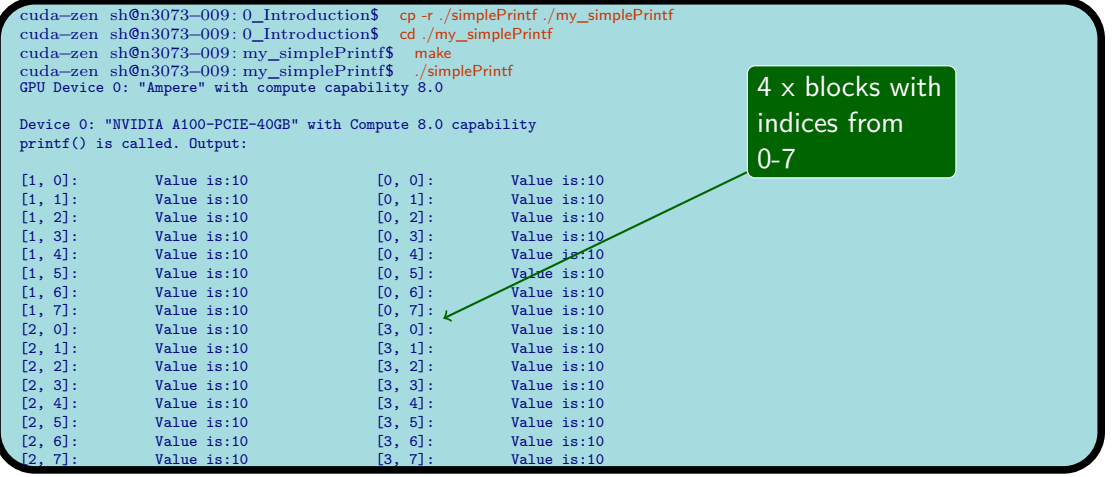

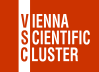

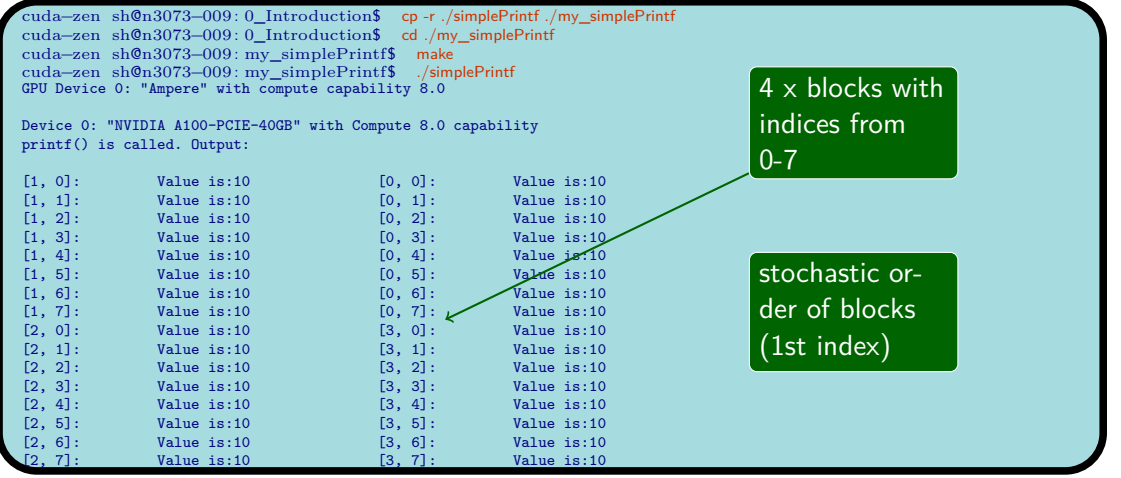

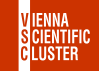

#### **simplePrintf.cu**

```
_ _global_ _ void testKernel(int val)
{
   int gtid = blockIdx.x*blockDim.x + threadIdx.x;
   printf("[%d, %d]:\t\tValue is:%d\n",
         blockIdx.y*gridDim.x+blockIdx.x,
         threadIdx.z*blockDim.x*blockDim.y+threadIdx.y*blockDim.x+threadIdx.x,
         val);
}
int main(int argc, char **argv)
{
   ...
   dim3 dimGrid(2, 2);
   dim3 dimBlock(2, 2, 2);
   testKernel <<< dimGrid, dimBlock >>> (10);
   error = cudaDeviceSynchronize();
   ...
}
```
 $\rightarrow$  <https://github.com/nvidia/cuda-samples>

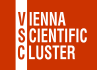

#### **simplePrintf.cu**

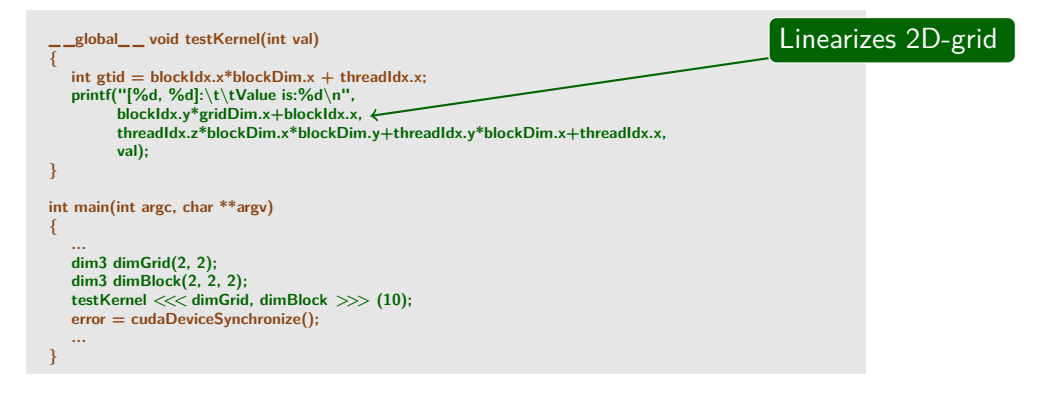

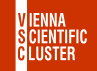

#### **simplePrintf.cu**

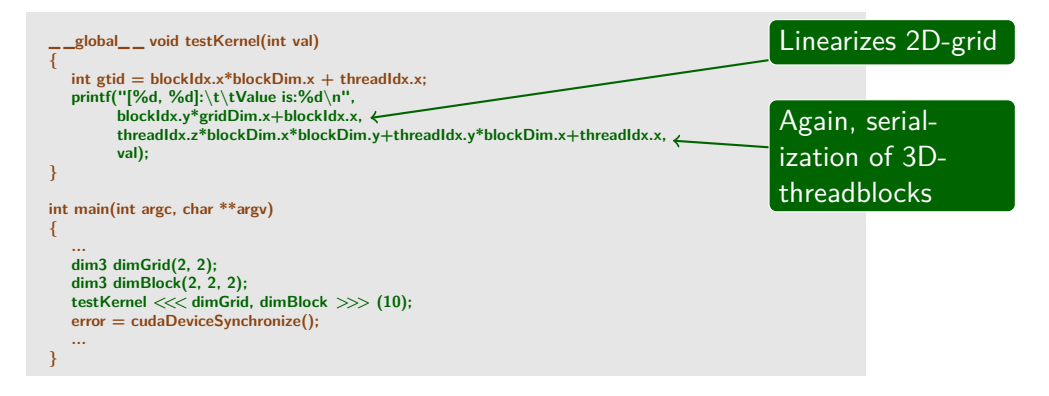

 $\rightarrow$  <https://github.com/nvidia/cuda-samples>

#### **simplePrintf.cu**

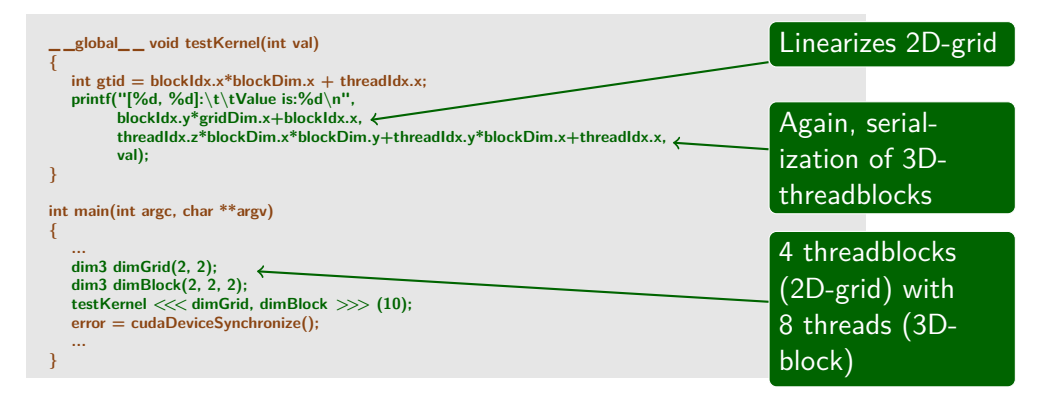

 $\rightarrow$  <https://github.com/nvidia/cuda-samples>

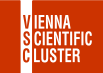

- Good to see that printf() can be used also in kernel code
- Out of order execution of individual threadblocks in the blockgrid
- Only when the entire threadblock terminates correctly, printf() output will actually show up
- Important for the developmental stage, probably too expensive for production-ready runs

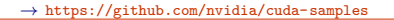

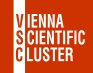

<span id="page-43-0"></span>• 1 Utilities contains several CUDA examples that may also be regarded as simple tools to characterize the GPU hardware at hand

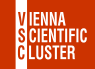

- 1 Utilities contains several CUDA examples that may also be regarded as simple tools to characterize the GPU hardware at hand
- deviceQuery has already been presented as a useful standard tool to list all device properties

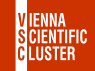

- 1 Utilities contains several CUDA examples that may also be regarded as simple tools to characterize the GPU hardware at hand
- deviceQuery has already been presented as a useful standard tool to list all device properties
- A recurring issue with CUDA is bandwidth of data transfer especially because there are so many different variants

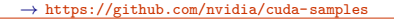

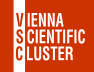

- 1 Utilities contains several CUDA examples that may also be regarded as simple tools to characterize the GPU hardware at hand
- deviceQuery has already been presented as a useful standard tool to list all device properties
- A recurring issue with CUDA is bandwidth of data transfer especially because there are so many different variants
- $\bullet$  This example bandwidthTest may help to get a quick overview of what bandwidth we can expect on the current device

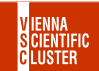

- 1 Utilities contains several CUDA examples that may also be regarded as simple tools to characterize the GPU hardware at hand
- deviceQuery has already been presented as a useful standard tool to list all device properties
- A recurring issue with CUDA is bandwidth of data transfer especially because there are so many different variants
- $\bullet$  This example bandwidthTest may help to get a quick overview of what bandwidth we can expect on the current device
- There are also several CL args that may provide guidance for size/type dependence

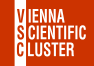

 $\rightarrow$  <https://github.com/nvidia/cuda-samples>

```
cuda−zen sh@n3073−009: 1_Utilities$ cp -r ./bandwidthTest ./my_bandwidthTest
cuda−zen sh@n3073−009: 1_Utilities$ cd ./my_bandwidthTest
cuda−zen sh@n3073−009: my_bandwidthTest$ make
cuda−zen sh@n3073−009: my_bandwidthTest$ ./bandwidthTest
[CUDA Bandwidth Test] - Starting...
Running on...
Device 0: NVIDIA A100-PCIE-40CB
Quick Mode
Host to Device Bandwidth, 1 Device(s)
PINNED Memory Transfers
                         Example 3 Bandwidth (GB/s)<br>11 2
   32000000
Device to Host Bandwidth, 1 Device(s)
PINNED Memory Transfers
   Transfer Size (Bytes) Bandwidth(GB/s)
   32000000 23.3
Device to Device Bandwidth, 1 Device(s)
PINNED Memory Transfers
  Transfer Size (Bytes) Bandwidth(GB/s)<br>32000000 1163.9
   32000000
```
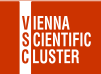

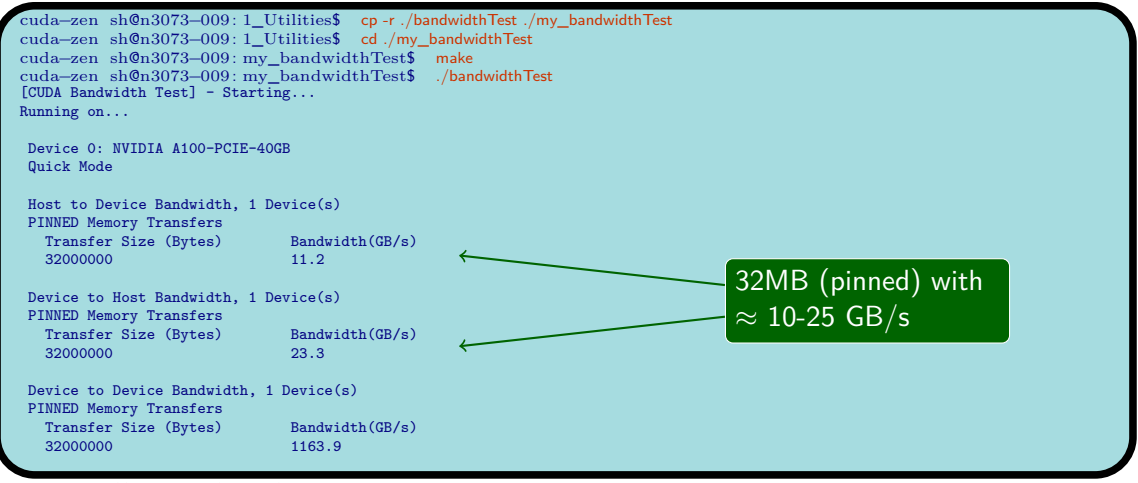

 $\rightarrow$  <https://github.com/nvidia/cuda-samples>

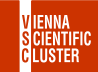

# 1 UTILITIES/BANDWIDTHTEST

#### CUDA SDK CONT.

```
cuda−zen sh@n3073−009: my_bandwidthTest$ ./bandwidthTest --help
cuda−zen sh@n3073−009: my_bandwidthTest$ ./bandwidthTest --mode=quick --memory=pageable --htod
[CUDA Bandwidth Test] - Starting...
Running on...
Device 0: NVIDIA A100-PCIE-40CB
Quick Mode
Host to Device Bandwidth, 1 Device(s)
PAGEABLE Memory Transfers
  Transfer Size (Bytes) Bandwidth(GB/s)<br>32000000 22
  32000000
cuda−zen sh@n3073−009: my_bandwidthTest$ ./bandwidthTest --mode=quick --memory=pinned --htod
[CUDA Bandwidth Test] - Starting...
Running on...
Device 0: NVIDIA A100-PCIE-40CB
Quick Mode
Host to Device Bandwidth, 1 Device(s)
PINNED Memory Transfers
  Transfer Size (Bytes) Bandwidth(GB/s)<br>32000000 11.2
  32000000
```
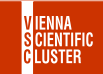

# 1 UTILITIES/BANDWIDTHTEST

#### CUDA SDK CONT.

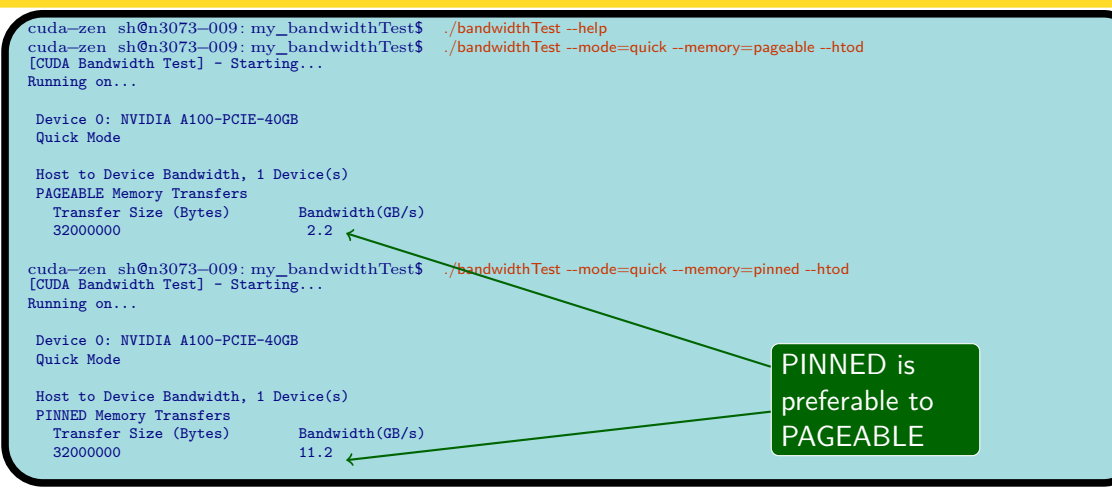

 $\rightarrow$  <https://github.com/nvidia/cuda-samples>

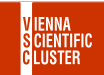

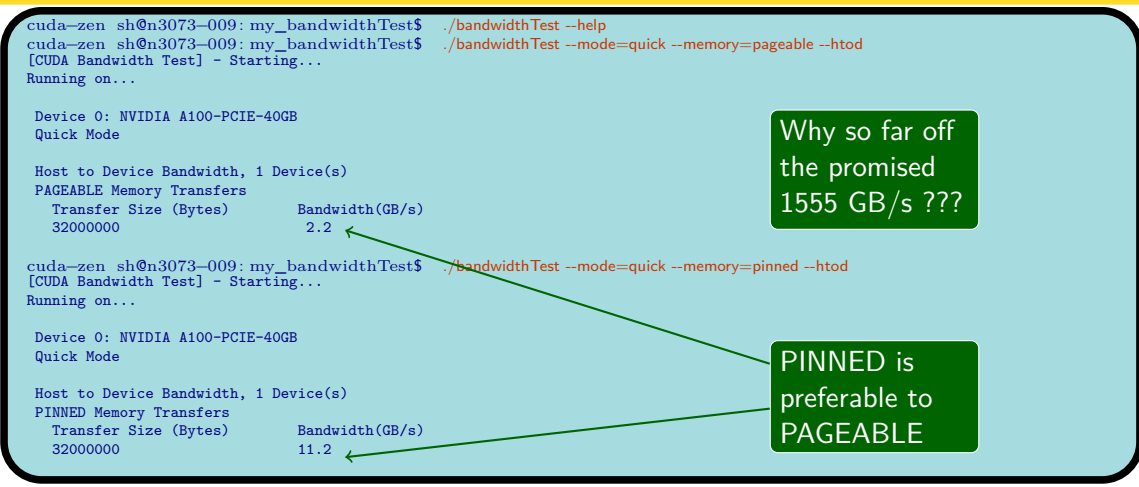

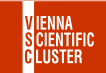

#### **bandwidthTest.cu (essentials)**

```
float
testDeviceToHostTransfer(unsigned int memSize, memoryMode memMode, bool wc)
{
  StopWatchInterface *timer = NULL;
  float elapsedTimeInMs = 0.0f;
  float bandwidthInGBs = 0.0f;
  unsigned char *h_idata = NULL;
  unsigned char *h_odata = NULL;
  cudaEvent_t start, stop;
  sdkCreateTimer(&timer);
  checkCudaErrors(cudaEventCreate(&start));
  checkCudaErrors(cudaEventCreate(&stop));
  //allocate host memory
  if (PINNED == memMode)
   {
     //pinned memory mode - use special function to get OS-pinned memory
     checkCudaErrors(cudaHostAlloc((void **)&h_idata, memSize, (wc) ? cudaHostAllocWriteCombined : 0));
     checkCudaErrors(cudaHostAlloc((void **)&h_odata, memSize, (wc) ? cudaHostAllocWriteCombined : 0));
   }
  else {
     //pageable memory mode - use malloc
   }
```
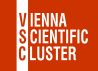

### **bandwidthTest.cu (essentials)**

```
float
testDeviceToHostTransfer(unsigned int memSize, memoryMode memMode, bool wc)
{
  StopWatchInterface *timer = NULL;
  float elapsedTimeInMs = 0.0f;
  float bandwidthInGBs = 0.0f;
  unsigned char *h_idata = NULL;
  unsigned char *h_odata = NULL;
  cudaEvent_t start, stop;
  sdkCreateTimer(&timer);
  checkCudaErrors(cudaEventCreate(&start));
  checkCudaErrors(cudaEventCreate(&stop));
  //allocate host memory
  if (PINNED == memMode)
   {
     //pinned memory mode - use special function to get OS-pinned memory
     checkCudaErrors(cudaHostAlloc((void **)&h_idata, memSize, (wc) ? cudaHostAllocWriteCombined : 0));
     checkCudaErrors(cudaHostAlloc((void **)&h_odata, memSize, (wc) ? cudaHostAllocWriteCombined : 0));
   }
  else {
     //pageable memory mode - use malloc
   }
                                           32000000
```
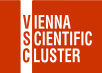

### **bandwidthTest.cu (essentials)**

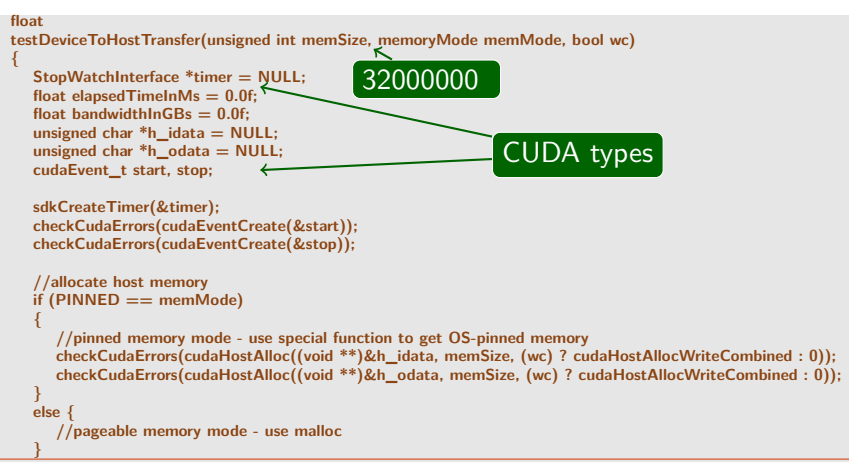

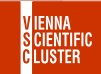

### **bandwidthTest.cu (essentials)**

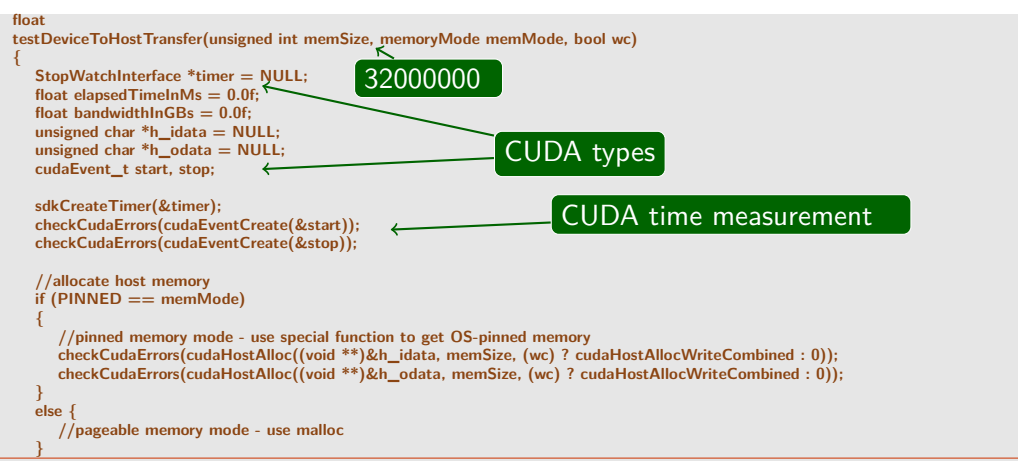

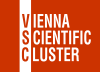

### **bandwidthTest.cu (essentials)**

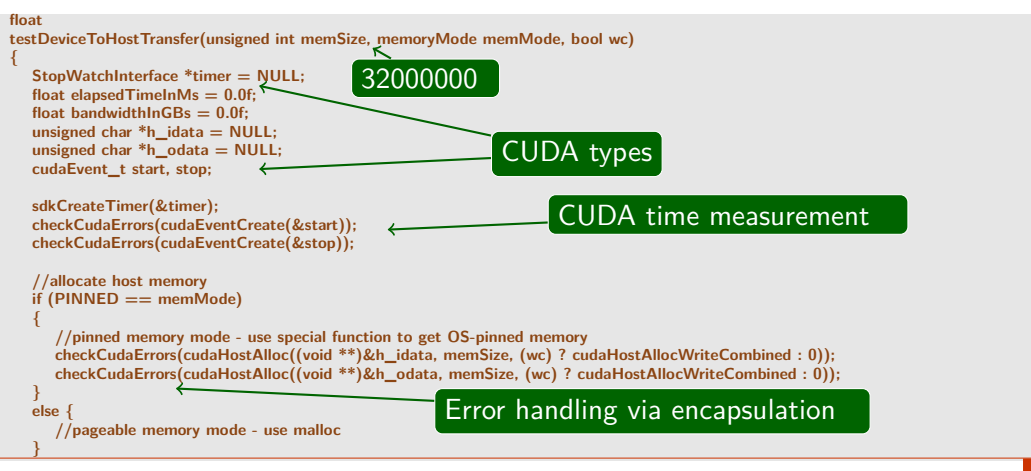

### **bandwidthTest.cu (essentials)**

```
//initialize the memory
for (unsigned int i = 0; i < memSize/sizeof(unsigned char); i+1{
  h_idata[i] = (unsigned char)(i & 0xff);
}
// allocate device memory
unsigned char *d_idata;
checkCudaErrors(cudaMalloc((void **) &d_idata, memSize));
//initialize the device memory
checkCudaErrors(cudaMemcpy(d_idata, h_idata, memSize,
                             cudaMemcpyHostToDevice));
//copy data from GPU to Host
sdkStartTimer(&timer);
checkCudaErrors(cudaEventRecord(start, 0));
if (PINNED == memMode)
{
   for (unsigned int i = 0: i < MEMCOPY ITERATIONS: i++)
   {
     checkCudaErrors(cudaMemcpyAsync(h_odata, d_idata, memSize,
                                         cudaMemcpyDeviceToHost, 0));
   }
 } else { ... }
```
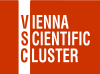

#### **bandwidthTest.cu (essentials)**

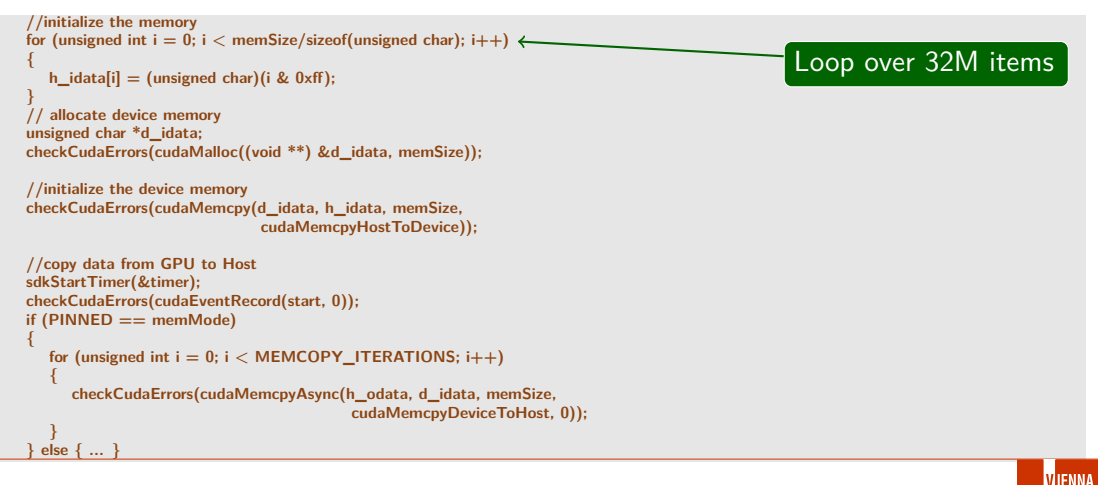

#### **bandwidthTest.cu (essentials)**

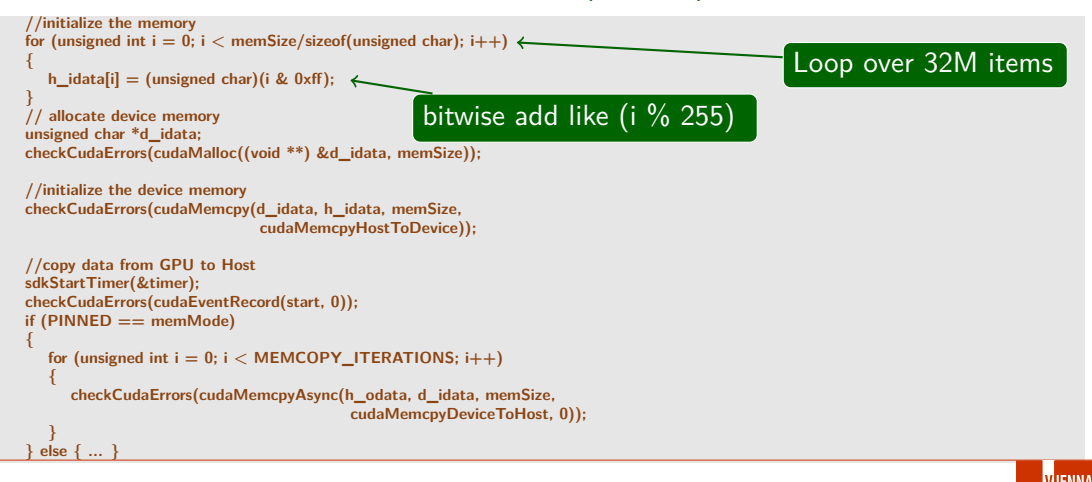

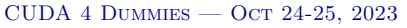

### **bandwidthTest.cu (essentials)**

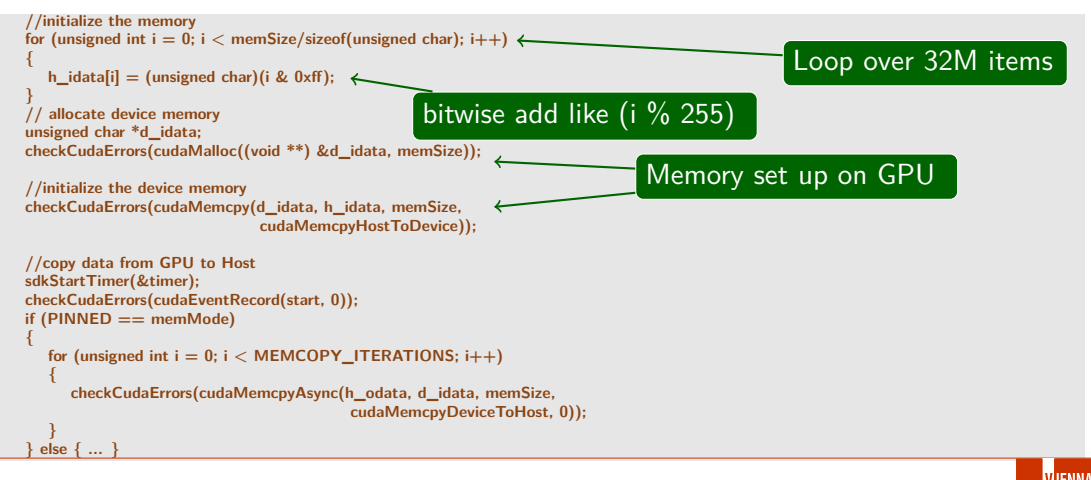

### **bandwidthTest.cu (essentials)**

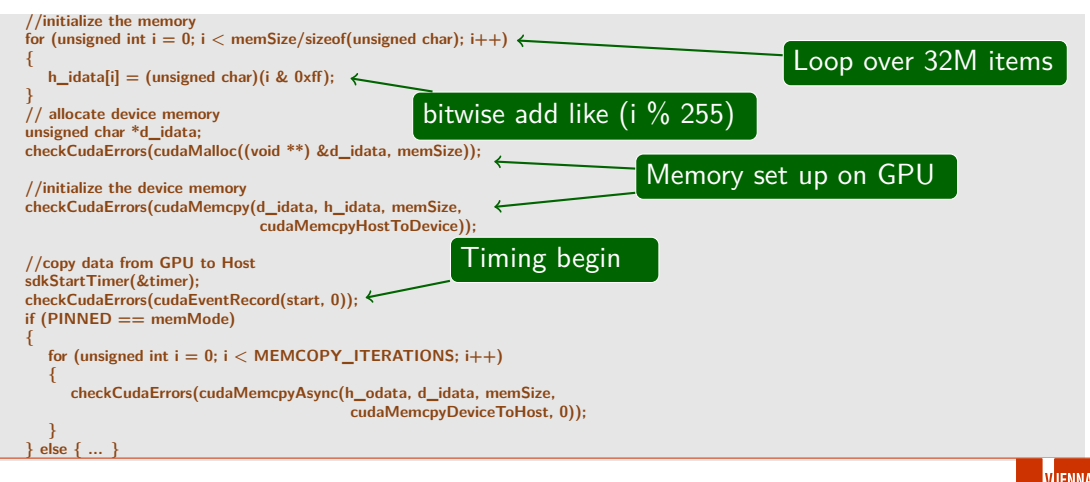

CUDA 4 DUMMIES  $-$  Oct 24-25, 2023

### **bandwidthTest.cu (essentials)**

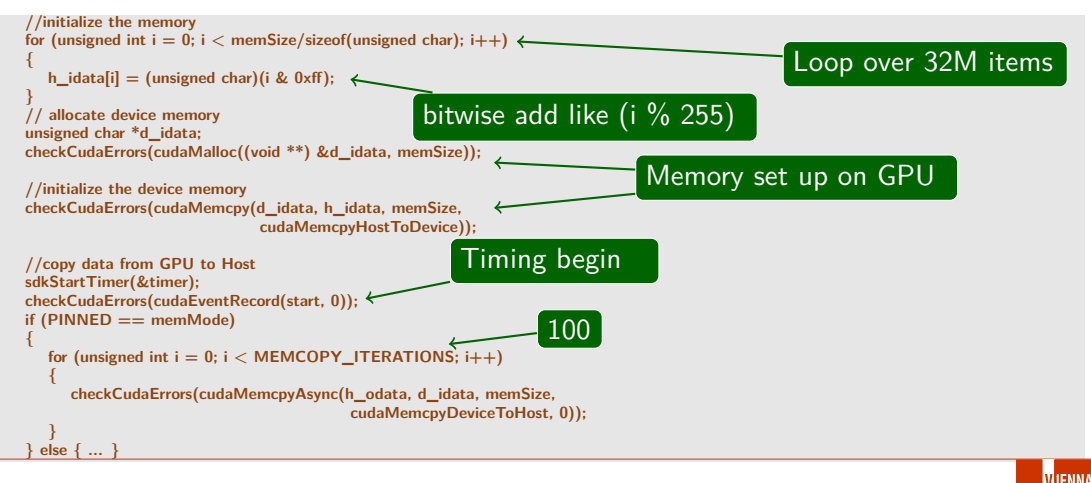

CUDA 4 DUMMIES  $-$  Oct 24-25, 2023

#### **bandwidthTest.cu (essentials)**

```
checkCudaErrors(cudaEventRecord(stop, 0));
```
**// make sure GPU has finished copying checkCudaErrors(cudaDeviceSynchronize()); //get the total elapsed time in ms sdkStopTimer(&timer); checkCudaErrors(cudaEventElapsedTime(&elapsedTimeInMs, start, stop));**

```
//calculate bandwidth in GB/s
double time_s = elapsedTimeInMs / 1e3;
bandwidthInGBs = (memSize * (float)MEMCOPY_ITERATIONS) / (double)1e9;
bandwidthInGBs = bandwidthInGBs / time_s;
//clean up memory
checkCudaErrors(cudaEventDestroy(stop));
checkCudaErrors(cudaEventDestroy(start));
sdkDeleteTimer(&timer);
```
**... freeing allocated memory**

```
return bandwidthInGBs;
```
**}**

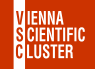

### **bandwidthTest.cu (essentials)**

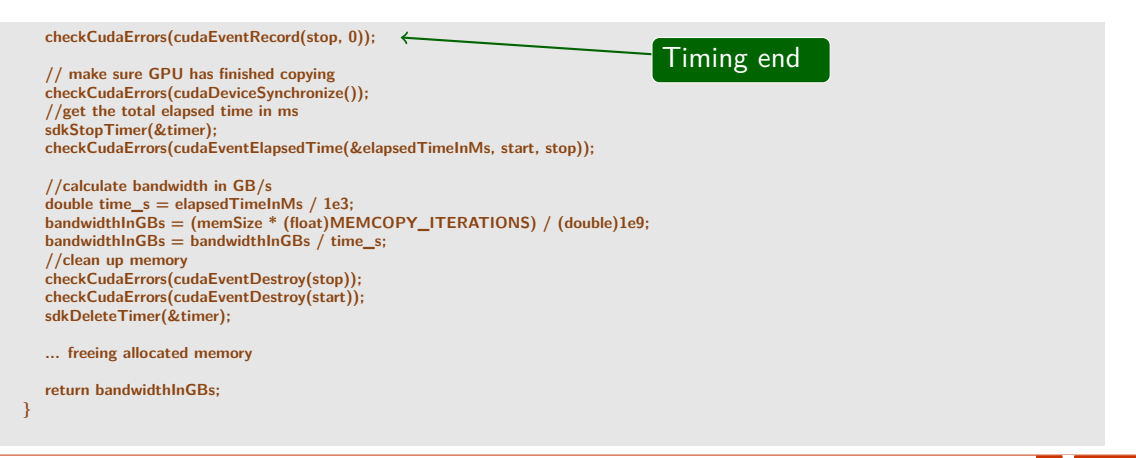

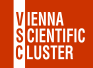

### **bandwidthTest.cu (essentials)**

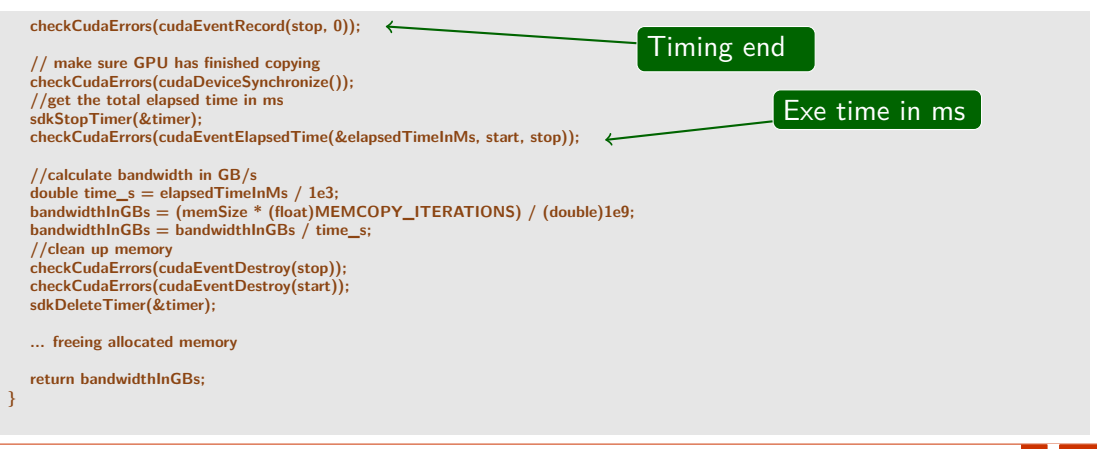

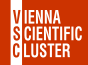

### **bandwidthTest.cu (essentials)**

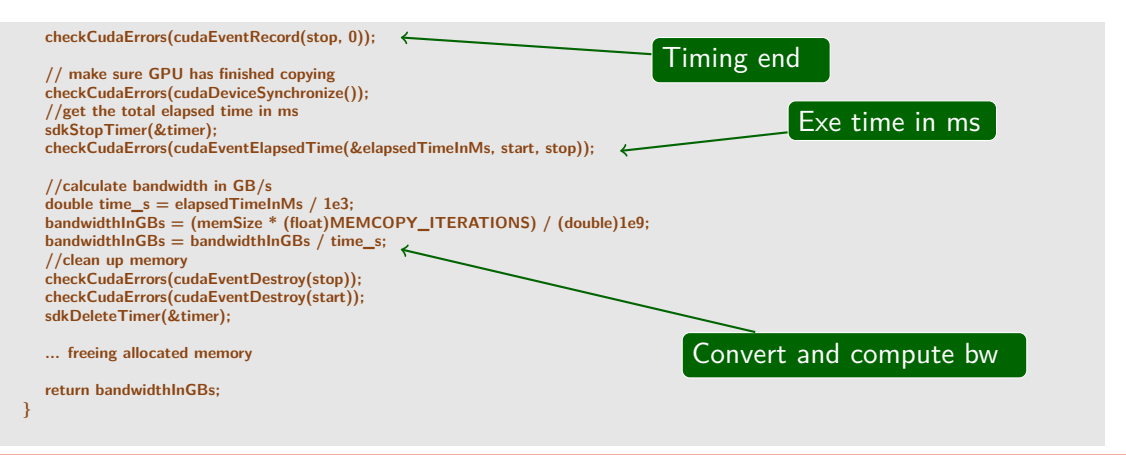

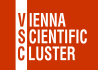

- Data transfer between host and device is the slowest link involved in GPU computing
- Needs to be carefully designed/minimized case-by-case
- Peak bandwidth disparity between device memory  $\leftrightarrow$  GPU cores (1555 GB/s on A100) and host memory  $\leftrightarrow$  device memory (25 GB/s PCIe Gen4)
- GPU receives pinned memory only, which is a temporary translation of pageable host memory
- That's why the directly allocated memory in pinned form is transferred faster
- Another optimization strategy is to overlap memory transfer with computing

<sup>→</sup> <https://devblogs.nvidia.com/how-optimize-data-transfers-cuda-cc>

### <span id="page-69-0"></span>[0\\_Introduction/simpleStreams](#page-69-0) CUDA SDK cont.

Efficiency comes with concurrently executing functions on all sorts of processing elements including CPU- and GPU-cores

→ <https://devblogs.nvidia.com/gpu-pro-tip-cuda-7-streams-simplify-concurrency>

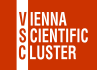

## [0\\_Introduction/simpleStreams](#page-69-0) CUDA SDK CONT.

- Efficiency comes with concurrently executing functions on all sorts of processing elements including CPU- and GPU-cores
- CUDA applications manage concurrency with streams

→ <https://devblogs.nvidia.com/gpu-pro-tip-cuda-7-streams-simplify-concurrency>

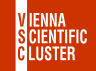

## [0\\_Introduction/simpleStreams](#page-69-0) CUDA SDK CONT.

- Efficiency comes with concurrently executing functions on all sorts of processing elements including CPU- and GPU-cores
- CUDA applications manage concurrency with streams
- A stream is a sequence of commands executed in order

→ <https://devblogs.nvidia.com/gpu-pro-tip-cuda-7-streams-simplify-concurrency>

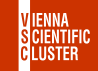
- Efficiency comes with concurrently executing functions on all sorts of processing elements including CPU- and GPU-cores
- CUDA applications manage concurrency with streams
- A stream is a sequence of commands executed in order
- Several streams may execute their respective sequences of commands concurrently/asynchronously

→ <https://devblogs.nvidia.com/gpu-pro-tip-cuda-7-streams-simplify-concurrency>

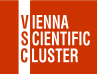

- Efficiency comes with concurrently executing functions on all sorts of processing elements including CPU- and GPU-cores
- CUDA applications manage concurrency with streams
- A stream is a sequence of commands executed in order
- Several streams may execute their respective sequences of commands concurrently/asynchronously
- With CUDA 7 control over more than one (default stream) was introduced, so that multiple host threads can now have their own associated default stream for launching kernels

→ <https://devblogs.nvidia.com/gpu-pro-tip-cuda-7-streams-simplify-concurrency>

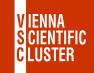

- Efficiency comes with concurrently executing functions on all sorts of processing elements including CPU- and GPU-cores
- CUDA applications manage concurrency with streams
- A stream is a sequence of commands executed in order
- Several streams may execute their respective sequences of commands concurrently/asynchronously
- With CUDA 7 control over more than one (default stream) was introduced, so that multiple host threads can now have their own associated default stream for launching kernels
- Asynchronous commands in CUDA return control to the calling host thread before the device has finished the requested task (non-blocking), e.g. kernel launches, memory copies performed by functions with the Async suffix, etc. → <https://devblogs.nvidia.com/gpu-pro-tip-cuda-7-streams-simplify-concurrency>

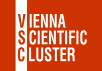

**CUDA streams**

**KrnlDmmy <<< numBlocks, threadsPerBlock, numBytes >>> (); // default stream** KrnlDmmy <<< numBlocks, threadsPerBlock, numBytes, 0 >>> (); // stream 0

→ <https://devblogs.nvidia.com/gpu-pro-tip-cuda-7-streams-simplify-concurrency>

→ <https://stackoverflow.com/questions/27162408/shared-memory-and-streams-when-launching-kernel>

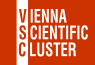

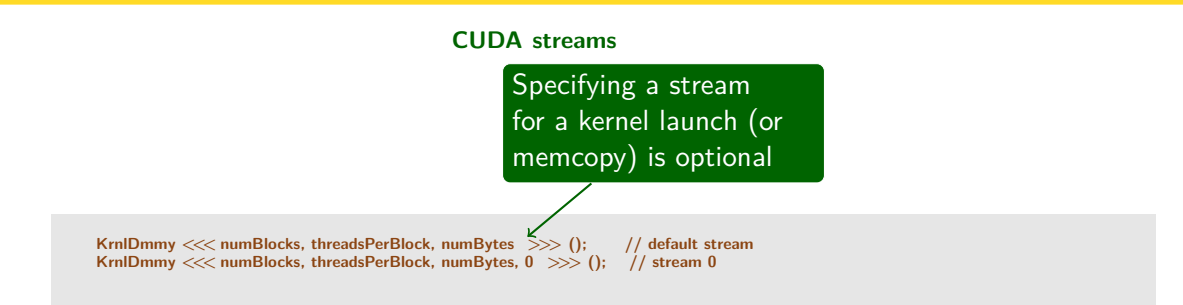

→ <https://devblogs.nvidia.com/gpu-pro-tip-cuda-7-streams-simplify-concurrency>

→ <https://stackoverflow.com/questions/27162408/shared-memory-and-streams-when-launching-kernel>

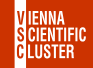

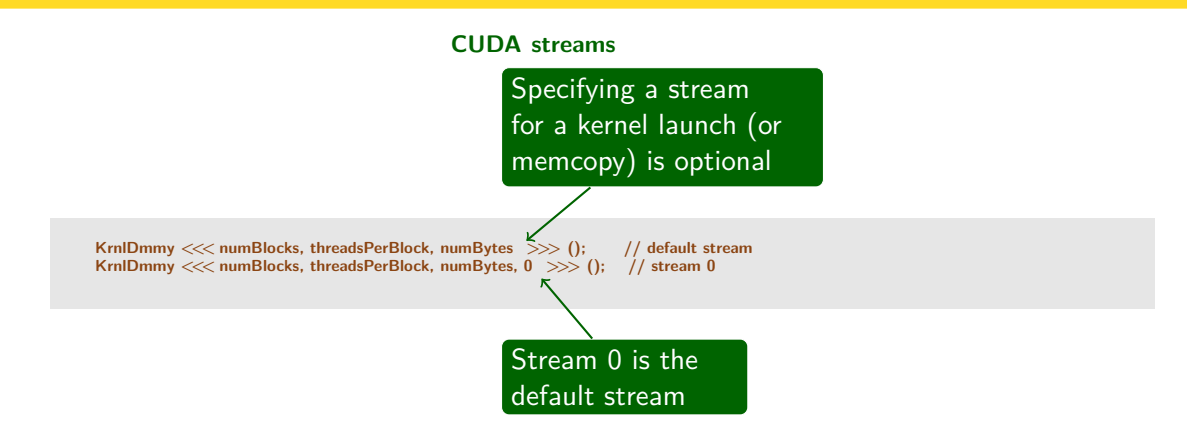

→ <https://devblogs.nvidia.com/gpu-pro-tip-cuda-7-streams-simplify-concurrency>

→ <https://stackoverflow.com/questions/27162408/shared-memory-and-streams-when-launching-kernel>

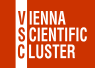

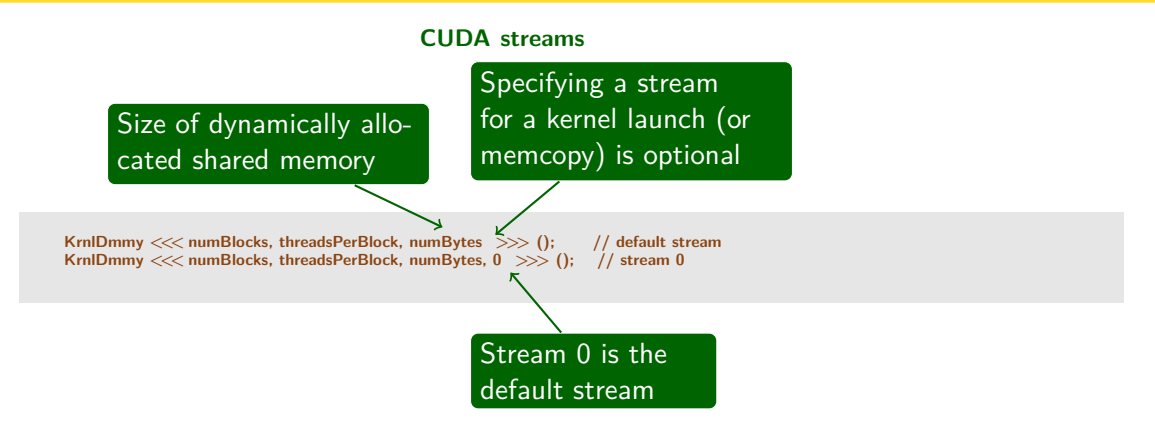

→ <https://devblogs.nvidia.com/gpu-pro-tip-cuda-7-streams-simplify-concurrency>

→ <https://stackoverflow.com/questions/27162408/shared-memory-and-streams-when-launching-kernel>

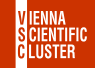

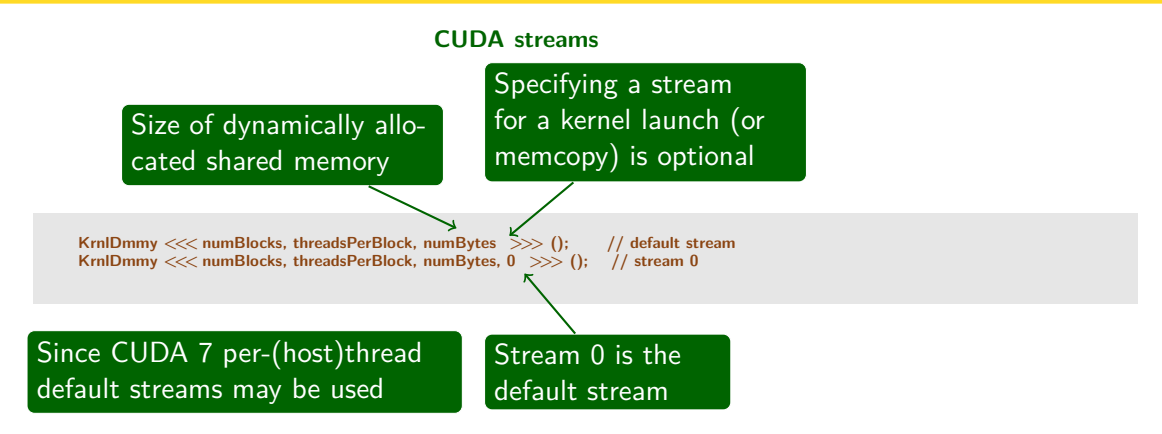

→ <https://devblogs.nvidia.com/gpu-pro-tip-cuda-7-streams-simplify-concurrency>

→ <https://stackoverflow.com/questions/27162408/shared-memory-and-streams-when-launching-kernel>

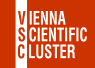

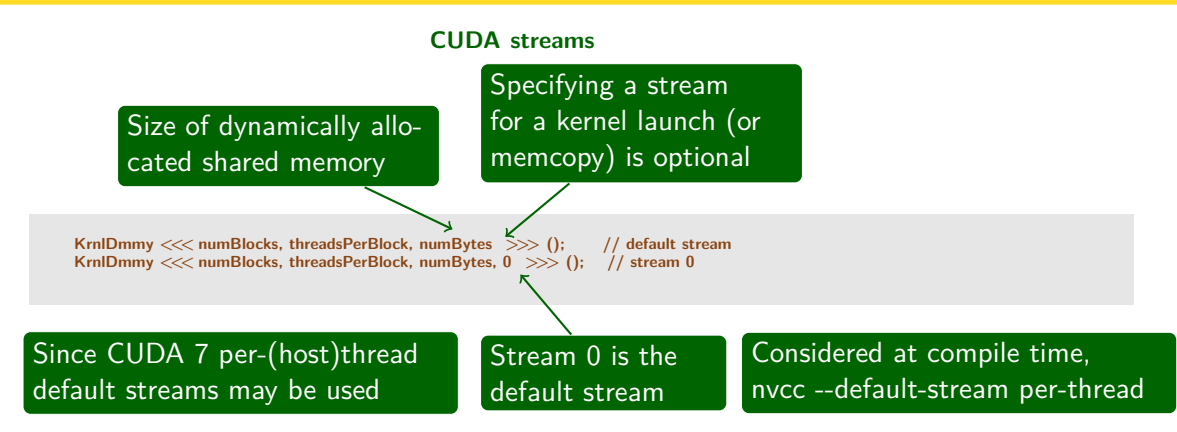

→ <https://devblogs.nvidia.com/gpu-pro-tip-cuda-7-streams-simplify-concurrency>

→ <https://stackoverflow.com/questions/27162408/shared-memory-and-streams-when-launching-kernel>

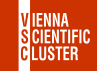

```
const int N = 1048576;
  __global__ void kernel(float *x, int n)
{
  int tid = blockIdx.x * blockDim.x + threadIdx.x;
  for (int i = tid; i <n; i += blockDim.x) \{\star\}x[i] = \frac{\text{sqrt}(1,0)}{2}}
}
int main()
{
  const int num_streams = 8;
  cudaStream_t streams[num_streams];
  float *data[num_streams];
  for (int i = 0; i <num_streams: i+1) {
     cudaStreamCreate(&streams[i]);
     cudaMalloc(&data[i], N * sizeof(float));
     // launch one worker kernel per stream
     kernel << 1, 64, 0, streams[i] >> (data[i], N);// launch a dummy kernel on the default stream
     kernel << 1, 1 >> (0, 0);
   }
  cudaDeviceReset();
  return 0;
}
                                                        Thread-specific run through array
                                                        x[] with stride blockDim.x
```
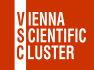

```
const int N = 1048576;
  __global__ void kernel(float *x, int n)
{
  int tid = blockIdx.x * blockDim.x + threadIdx.x;
  for (int i = tid; i <n; i += blockDim.x) \{\star\}x[i] = \frac{\text{sqrt}(1,0)}{2}}
}
int main()
{
  const int num_streams = 8;
  cudaStream_t streams[num_streams];
  float *data[num_streams];
  for (int i = 0; i <num_streams: i+1) {
     cudaStreamCreate(&streams[i]);
     cudaMalloc(&data[i], N * sizeof(float));
     // launch one worker kernel per stream
     kernel << 1, 64, 0, streams[i] >> (data[i], N);// launch a dummy kernel on the default stream
     kernel << 1, 1 >> (0, 0);
   }
  cudaDeviceReset();
  return 0;
}
                                                       Thread-specific run through array
                                                       x[] with stride blockDim.x
                                                       Special type declaration
```
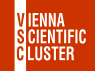

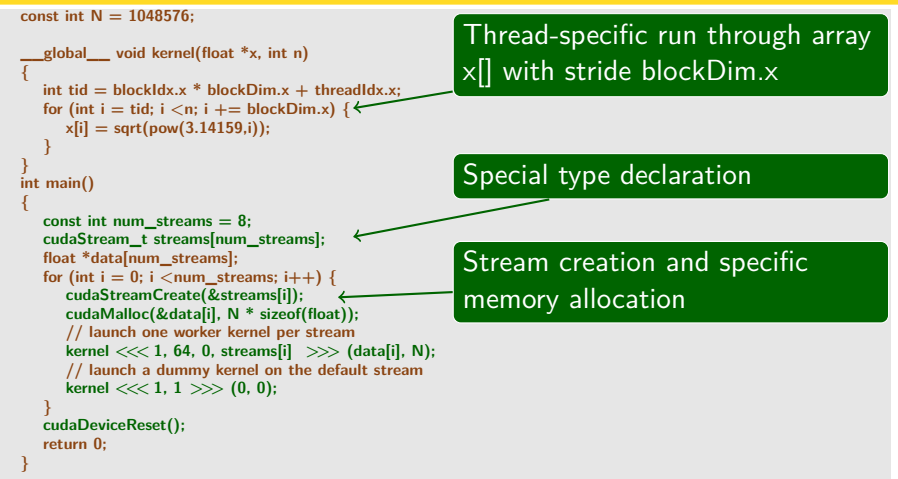

CUDA 4 DUMMIES  $-$  Oct 24-25, 2023

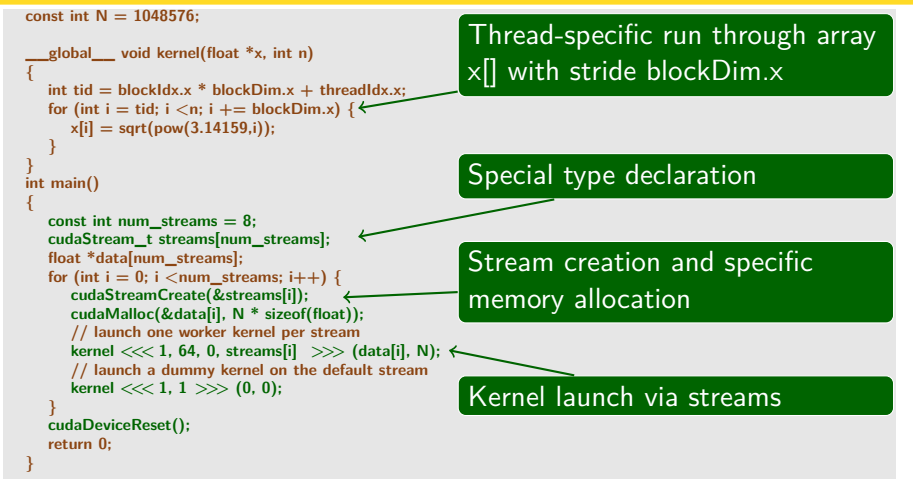

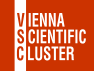

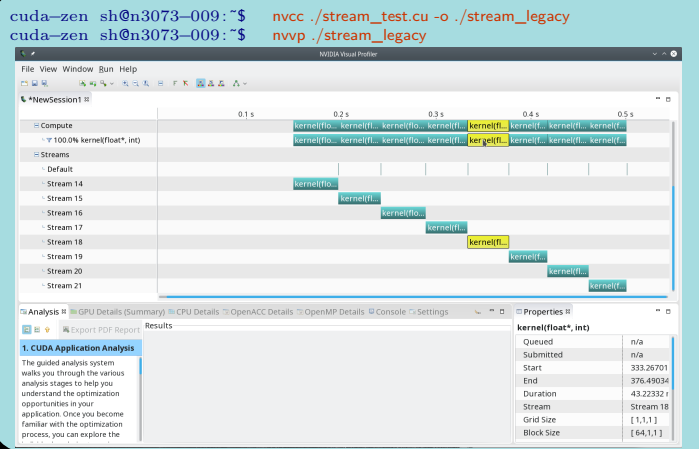

→ <https://devblogs.nvidia.com/gpu-pro-tip-cuda-7-streams-simplify-concurrency>

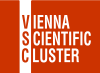

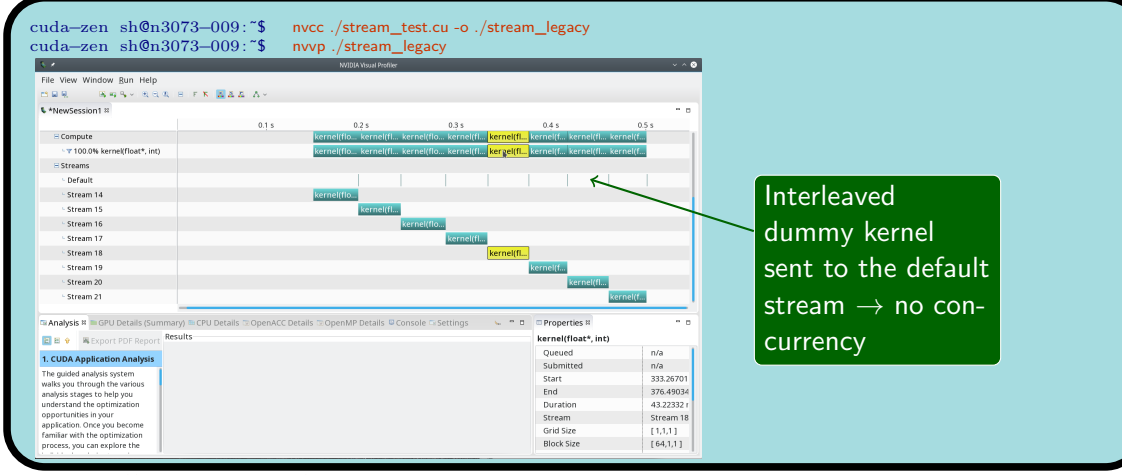

→ <https://devblogs.nvidia.com/gpu-pro-tip-cuda-7-streams-simplify-concurrency>

CUDA 4 DUMMIES  $-$  Oct 24-25, 2023

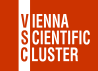

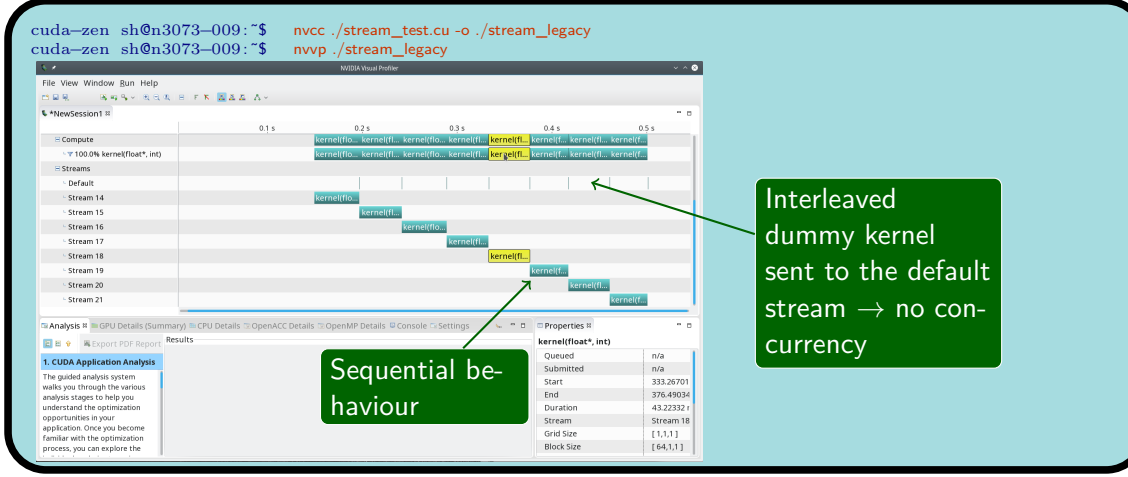

→ <https://devblogs.nvidia.com/gpu-pro-tip-cuda-7-streams-simplify-concurrency>

CUDA 4 DUMMIES  $-$  Oct 24-25, 2023

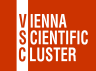

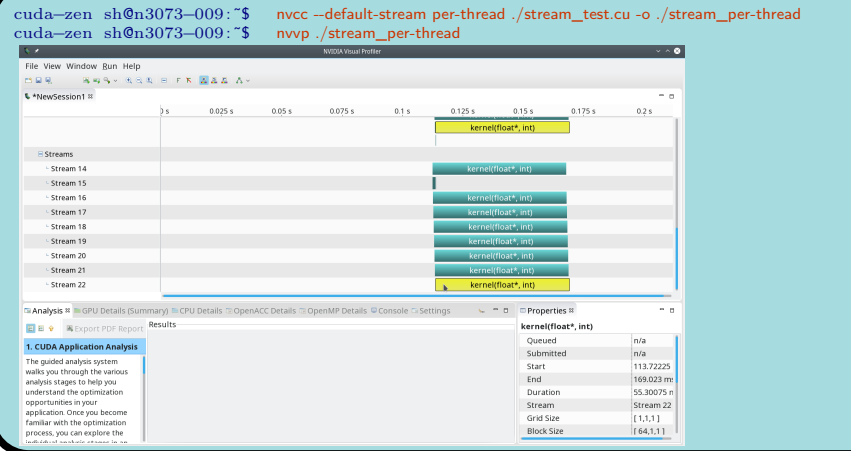

→ <https://devblogs.nvidia.com/gpu-pro-tip-cuda-7-streams-simplify-concurrency>

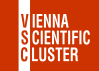

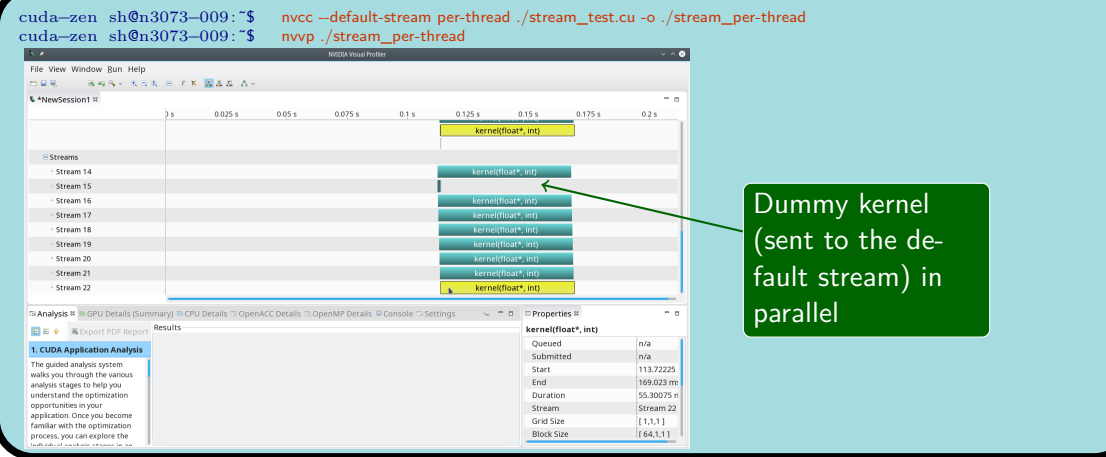

→ <https://devblogs.nvidia.com/gpu-pro-tip-cuda-7-streams-simplify-concurrency>

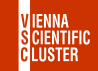

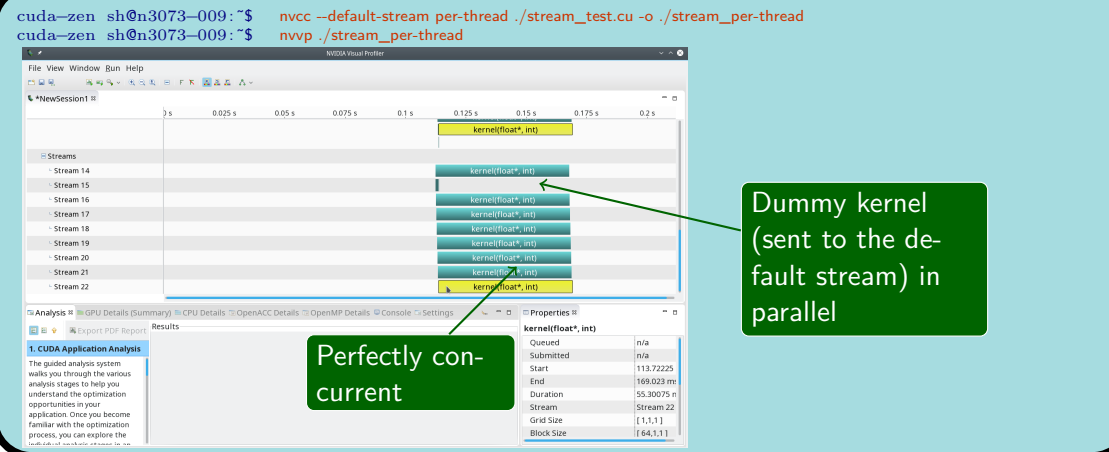

→ <https://devblogs.nvidia.com/gpu-pro-tip-cuda-7-streams-simplify-concurrency>

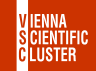

```
#include <omp.h>
const int N = 1048576;
  __global__ void kernel(float *x, int n)
{
   int tid = blockIdx.x * blockDim.x + threadIdx.x;
   for (int i = \text{tid}; i < n; i + = \text{blockDim.x}) {
      x[i] = \frac{\text{sqrt}(1,0)}{2}}
}
int main()
{
   const int num_streams = 8;
   cudaStream_t streams[num_streams];
   float *data[num_streams];
   omp_set_num_threads(num_streams);
   #pragma omp parallel for
   for (int i = 0; i < num streams; i++)
      cudaStreamCreate(&streams[i]);
      cudaMalloc(&data[i], N * sizeof(float));
      // launch one worker kernel per stream
      kernel <<< 1, 64, 0, streams[i] >>> (data[i], N);
   }
   cudaDeviceReset();
   return 0;
}
```
Individual host-threads on separate CPU cores with associated stream

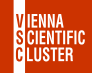

```
#include <omp.h>
const int N = 1048576;
  __global__ void kernel(float *x, int n)
{
  int tid = blockIdx.x * blockDim.x + threadIdx.x;
  for (int i = tid; i < n; i += blockDim.x)x[i] = \frac{\text{sqrt}(1,0)}{2}}
}
int main()
{
  const int num_streams = 8;
   cudaStream_t streams[num_streams];
   float *data[num_streams];
  omp_set_num_threads(num_streams);
   #pragma omp parallel for
  for (int i = 0; i < num streams; i++)
     cudaStreamCreate(&streams[i]);
     cudaMalloc(&data[i], N * sizeof(float));
      // launch one worker kernel per stream
     kernel <<< 1, 64, 0, streams[i] >>> (data[i], N);
   }
  cudaDeviceReset();
  return 0;
}
```
Individual host-threads on separate CPU cores with associated stream

Simplest way of exhausting all available CPU/GPU resources

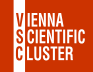

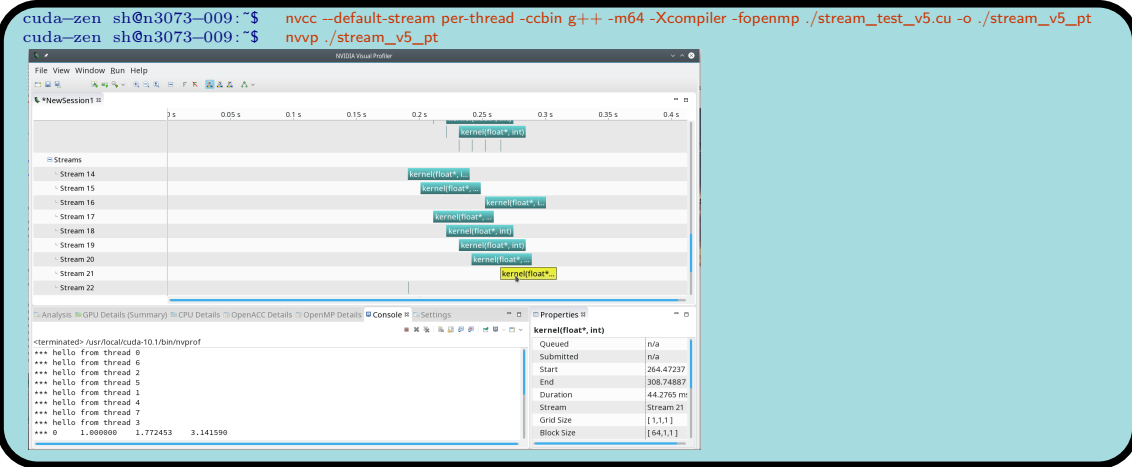

→ <https://devblogs.nvidia.com/gpu-pro-tip-cuda-7-streams-simplify-concurrency>

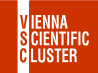

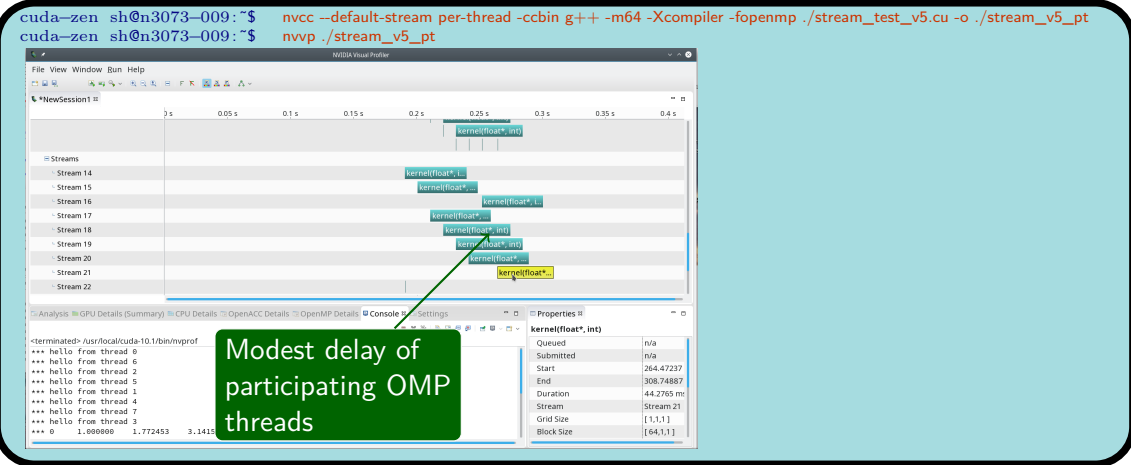

→ <https://devblogs.nvidia.com/gpu-pro-tip-cuda-7-streams-simplify-concurrency>

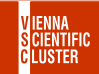

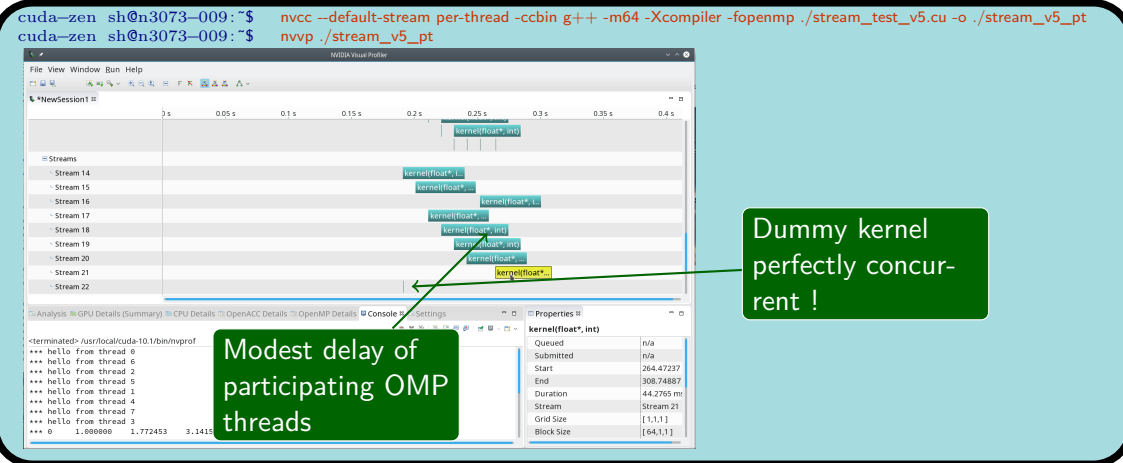

→ <https://devblogs.nvidia.com/gpu-pro-tip-cuda-7-streams-simplify-concurrency>

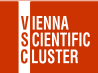

- Streams enable a lot of flexibilty in CUDA workloads
- Only the legacy default stream can pose problems
- Compiler flag --default-stream per-thread needs to be applied to all \*.cu units involved
- **•** cudaDeviceSynchronize() continues to synchronize everything on the device
- Individual streams may be synchronized via cudaStreamSynchronize()
- Ruling out interference by the default stream completely may be achieved with non-blocking streams, i.e. by passing the flag cudaStreamNonBlocking to cudaStreamCreate()

→ <https://devblogs.nvidia.com/gpu-pro-tip-cuda-7-streams-simplify-concurrency>

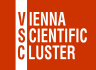

- <span id="page-97-0"></span>CUDA is for graphics cards, so there are a lot of graphics examples too
- Example 4 CUDA Libraries/randomFog
- Random number generation (200k) with CURAND
- Spherical polar coordinates are used (radius, rho, theta) normalized and presented as uniform distribution on the sphere
- Several options to display the data set

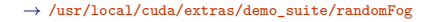

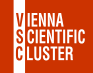

- <span id="page-98-0"></span>nbody is a CUDA demo of a gravitational n-body simulation
- Rather efficient scaling (strong) with multiple GPUs
- OpenGL rendering
- Command line args like -numbodies=10000 or -fp64 or -fullscreen or -cpu

#### <span id="page-99-0"></span>[4\\_CUDA\\_Libraries/oceanFFT](#page-99-0) CUDA SDK cont.

- oceanFFT is a graphical demo of an ocean surface
- Height field is computed with the help of the CUFFT library (CUDA Fast Fourier Transform)
- **o** OpenGL rendering
- $\bullet$  'w' toggle wireframe

→ cd /usr/local/cuda/extras/demo\_suite; ./oceanFFT

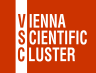

<span id="page-100-0"></span>● CUDA SDK — a rich playground for beginners interested in learning the basics of GPU computing

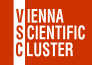

- CUDA SDK a rich playground for beginners interested in learning the basics of GPU computing
- Organized into different subject areas
- CUDA SDK a rich playground for beginners interested in learning the basics of GPU computing
- Organized into different subject areas
- An exploratory space (memory management, error-handling...)

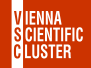

- CUDA SDK a rich playground for beginners interested in learning the basics of GPU computing
- Organized into different subject areas
- An exploratory space (memory management, error-handling...)
- PCIe bandwidth remains a critical limitation in GPU computing

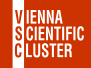

- $\bullet$  CUDA SDK a rich playground for beginners interested in learning the basics of GPU computing
- Organized into different subject areas
- An exploratory space (memory management, error-handling...)
- PCIe bandwidth remains a critical limitation in GPU computing
- ✈ CUDA streams bring in another level of flexibility, especially when run concurrently (perhaps from individual OpenMP threads on the host)

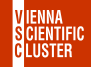

- $\bullet$  CUDA SDK a rich playground for beginners interested in learning the basics of GPU computing
- Organized into different subject areas
- An exploratory space (memory management, error-handling...)
- PCIe bandwidth remains a critical limitation in GPU computing
- ✈ CUDA streams bring in another level of flexibility, especially when run concurrently (perhaps from individual OpenMP threads on the host)
- Graphical demos nice to have them too !

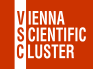